# **LAPORAN HASIL KERJA PRAKTEK ANALISA LAPORAN BIDANG KEUANGAN DAN ADMINISTRASI UMUM BAGIAN AKUNTANSI DAN KEUANGAN PADA PT PLN (PERSERO) UPK TARAHAN**

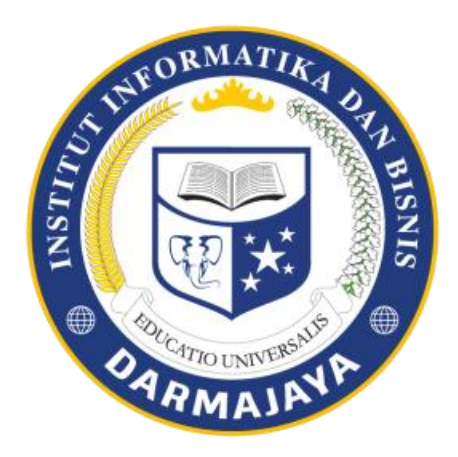

Disusun Oleh:

Rita Lestari 1712120114

# **JURUSAN AKUNTANSI FAKULTAS EKONOMI DAN BISNIS INSTITUT INFORMATIKA DAN BISNIS DARMAJAYA**

**2021**

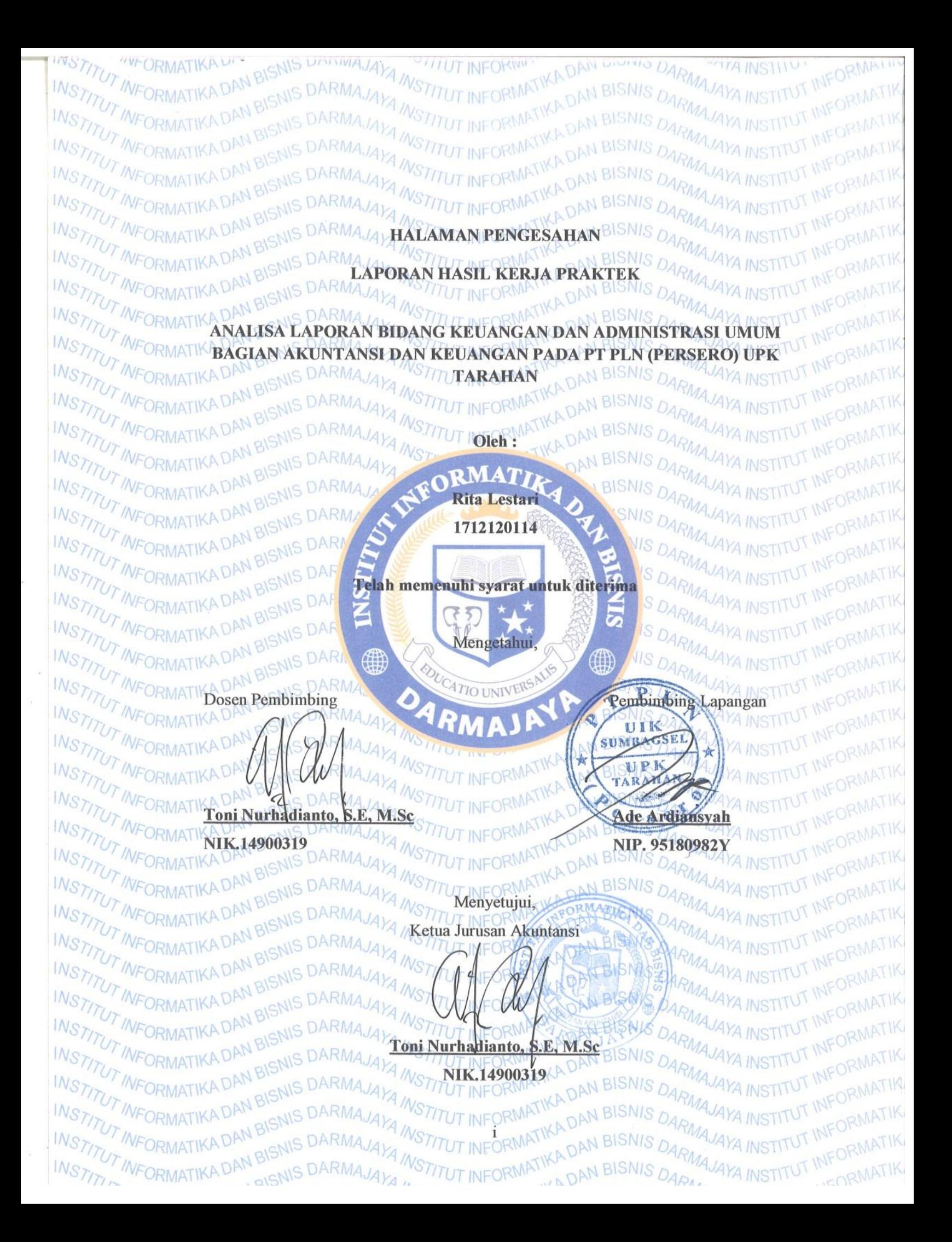

## **RIWAYAT HIDUP**

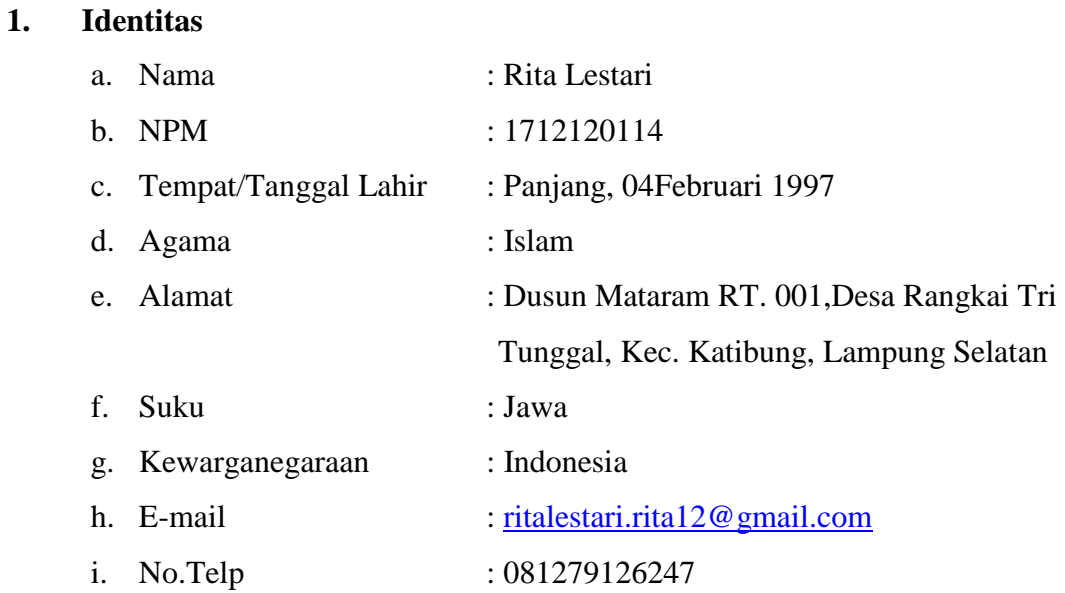

# **2. Riwayat Pendidikan**

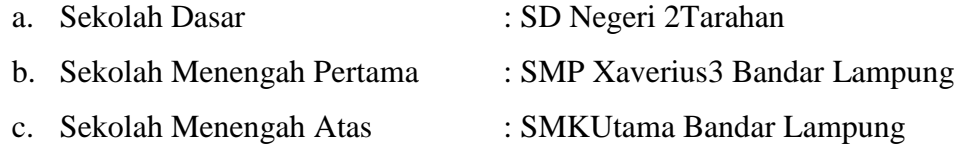

Dengan ini saya menyatakan semua keterangan yang saya sampaikan di atas adalah benar.

> Yang Menyatakan Bandar Lampung, 27 September 2021

**Rita Lestari.** NPM.1712120114

#### **RINGKASAN**

Pelaksanaan Kerja Praktek diselenggarakan untuk memberikan gambaran dunia kerja yang sesungguhnya bagi praktikan.Praktikan mendapatkan pengalaman kerja sebelum memasuki dunia kerja.Selain itu, tujuan utama Kerja Praktek adalah untuk meningkatkan wawasan pengetahuan, pengalaman, kemampuan dan keterampilan mahasiswa. Praktikan melaksanakan Kerja Praktek pada PT. PLN (Persero) UPK Tarahan, Bidang KSA, Bagian Akuntansi dan Keuangan yang beralamat di Jalan Lintas Sumatra No.km 15, Sumur Putri, Kec. Katibung, Kabupaten Lampung Selatan, Lampung 35214.

Pelaksanaan Kerja Praktek diselenggarakan guna menjadi salah satu syarat dalam menyelesaikan matakuliah Praktek Kerja Pengabdian Masyarakat (PKPM) / Kerja Praktek (KP) di Institut Informatika dan Bisnis Darmajaya Bandar Lampung. Program Magangini dilaksanakan selama 1 bulan terhitung sejak tanggal 15 Agustus 2021 sampai dengan 15 September 2021.

Kegiatan yang penulis lakukan selama menjelani program Kerja Praktek berjudul **ANALISA LAPORAN BIDANG KEUANGAN DAN ADMINISTRASI UMUM BAGIAN AKUNTANSI DAN KEUANGAN PADA PT PLN (PERSERO) UPK TARAHAN.**

#### **PRAKATA**

Dengan mengucap syukur alhamdulillah kepada Allah Subhanahu Wa Ta'ala karena berkat rahmat dan karunia-Nya, sehingga penulis dapat menyelesaikan Laporan Kerja Praktek (KP) Penyelesaian dari kendala-kendala yang dihadapi dan menjalankan tugas yang ada pada bidang Keuangan, SDM, dan Administrasi Bagian Akuntansidan Keuanganpada PT. PLN (Persero) UPK Tarahan*.* Laporan ini disusun guna melengkapi salah satu syarat untuk menyelesaikan matakuliah Praktek Kerja Pengabdian Masyarakat (PKPM) / Kerja Praktek (KP) yang telah dilaksanakan pada dilaksanakan selama 30 (tiga puluh) hari terhitung sejak tanggal 15 Agustus 2021 sampai dengan 15 September 2021.

Dalam melakukan penyusunan laporan ini, penulis sangat menyadari sepenuhnya bahwa laporan Kerja Praktek (KP) ini tidak terlepas dari bimbingan, semangat, serta dukungan dari banyak pihak, oleh karena itu penulis mengucapkan banyak terima kasih kepada :

- 1. Allah Subhanahu Wa Ta'alayang selalu melimpahkan nikmat sehat dan nikmat hidup.
- 2. Bapak Ir. Firmansyah Y. A. MBA., M.Sc selaku Rektor Institut Informatika dan Bisnis Darmajaya.
- 3. Bapak Toni Nurhadianto, S.E, M.Sc selaku Ketua Jurusan Akuntansi Institut Informatika dan Bisnis Darmajaya serta Dosen Pembimbing Lapangan dalam kegiatan Kerja Praktek (KP)
- 4. BapakAde Ardiansyah selaku Pembimbing Instansi
- 5. Seluruh Pemangku Kepentindan dan Karyawan PT. PLN (Persero) UPK Tarahan.
- 6. Suami, Anak dan Keluarga yang sangat saya cintai yang telah memberikan dukungan dan semangat serta doanya.
- 7. Teman Teman terutama Rexa Galuh yang telah membantu dan memberikan dukungan dan semangat serta doanya.

Penulis menyadari akan keterbatasan dalam penyusunan laporan Kerja Praktek ini yang masih jauh dari kesempurnaan, saran dan kritik diharapkan untuk perbaikan di masa yang akan datang, akhirnya penulis berharap agar laporan Kerja Praktek ini dapat bermanfaat bagi kita semua.

> Bandar Lampung, 27 September 2020 Penulis,

Rita Lestari 1712120114

## **DAFTAR ISI**

# **JUDUL LAPORAN**

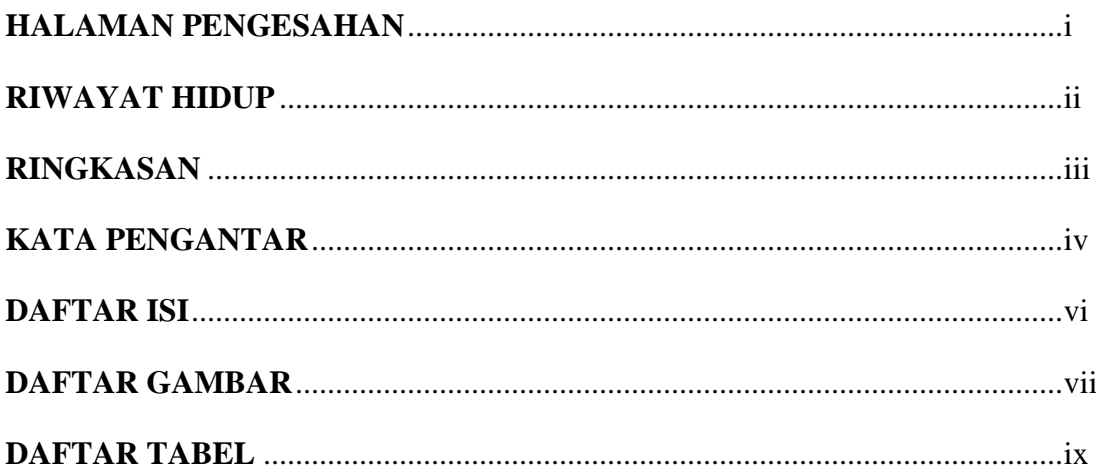

# **BAB I PENDAHULUAN**

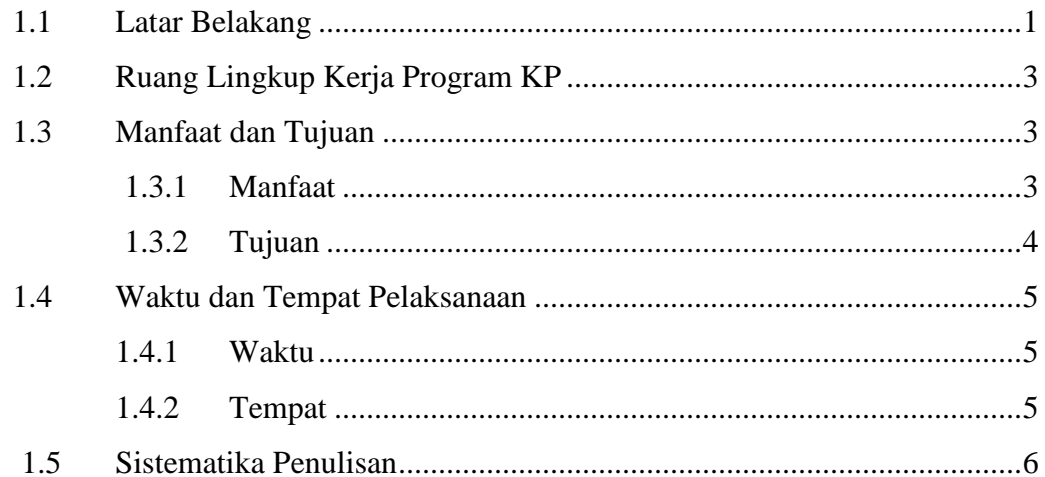

# **BAB II GAMBARAN UMUM PERUSAHAAN**

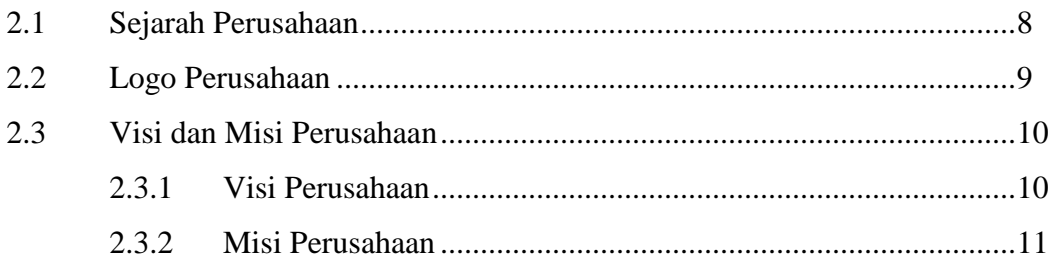

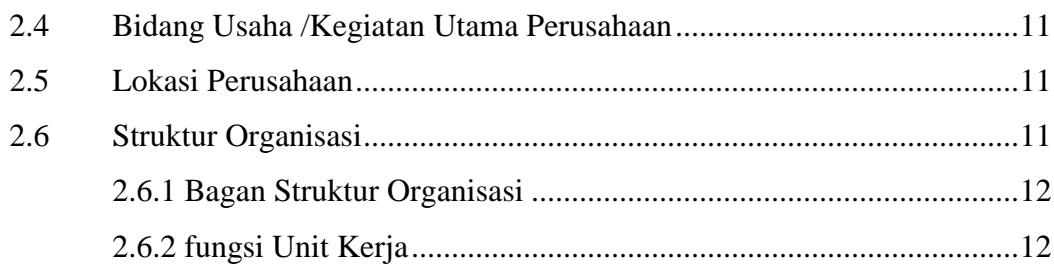

# **BAB III PERMASALAHAN PERUSAHAAN**

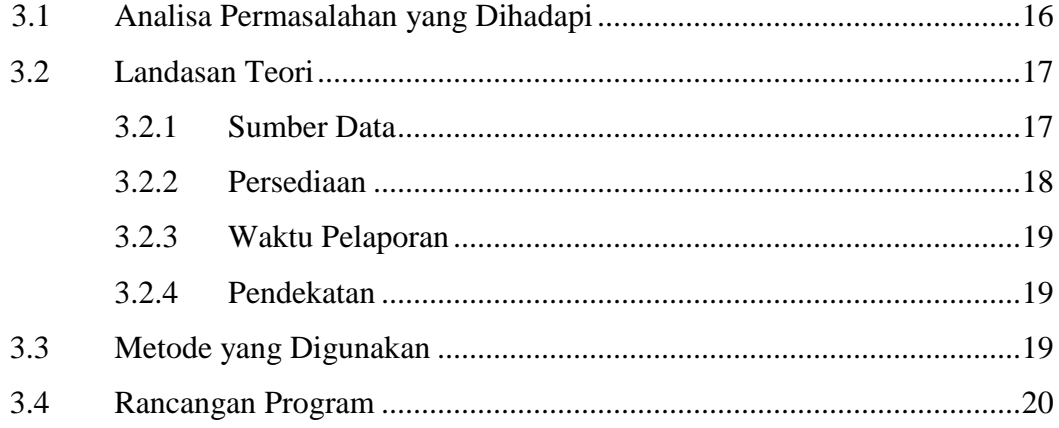

# **BAB IVHASIL DAN PEMBAHASAN**

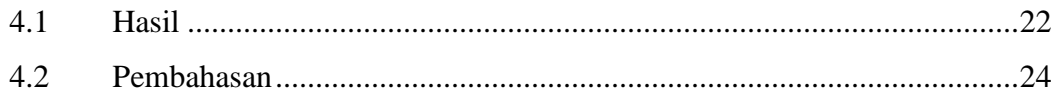

# **BAB VKESIMPULAN DAN SARAN**

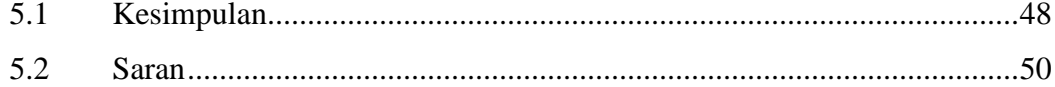

# **DAFTAR PUSTAKA**

# **LAMPIRAN**

# **DAFTAR GAMBAR**

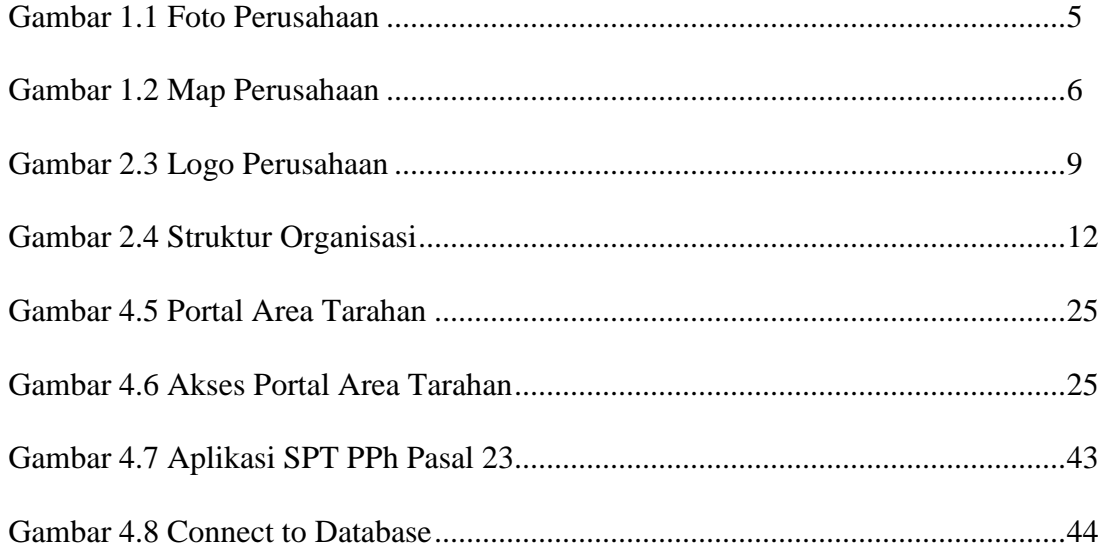

# **DAFTAR TABEL**

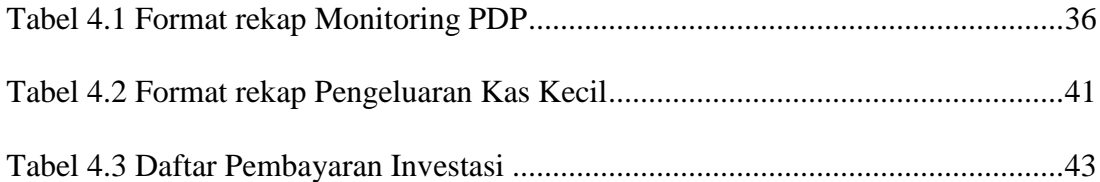

#### **BAB I**

#### **PENDAHULUAN**

#### **1.1 Latar Belakang**

Kerja Praktek merupakan salah satu mata kuliah wajib yang harus diikuti oleh setiap mahasiswa Institut Informatika dan Bisnis Darmajaya khususnya Fakultas Ekonomi Jurusan Akuntansi sebagai syarat kelulusan bagi setiap mahasiswa.Guna memenuhi mata kuliah ini, penulis melakukan Kerja Praktek di PT. PLN (Persero) UPK Tarahan. Dengan adanya Kerja Praktek ini mahasiswa diharapkan bisa memperoleh pengalaman praktis di dunia kerja serta dapat melakukan pengkajian terhadap penerapan keilmuan dan teori yang diperoleh selama proses pembelajaran di perguruan tinggi. Dengan demikian, pelaksanaan Kerja Praktek ini dapat menjadi jembatan antara lembaga pendidikan dengan dunia kerja.

Kegiatan Kerja Praktek ini sangat menguntungkan bagi para mahasiswa karena dapat menambah pengetahuan khususnya dalam bidang pekerjaan keuangan, administrasi dan akuntansi, pengalaman serta keprofesionalan dalam melakukan suatu bidang pekerjaan lain yang telah dilakukan di tempat Kerja Praktek. Di samping itu, kegiatan Kerja Praktek ini sangat berpengaruh terhadap nilai kelulusan mahasiswa di perguruan tinggi.Karena merupakan kenyataan bahwa pendidikan khususnya non teknik belum sepenuhnya menyiapkan tenaga terampil yang siap kerjasama secara mahir atau professional. Dengan kegiatan Kerja Praktek) ini dapat membantu mahasiswa lebih terampil dalam dunia usaha.

Kerja Praktek merupakan salah satu bentuk implementasi secara sistematis dan sinkron antara program pendidikan di tingkat Universtitas dengan program

penguasaan keahlian yang diperoleh melalui kegiatan kerja secara langsung didunia kerja untuk mencapai tingkat keahlian tertentu. Selain itu merupakan salah satu kegiatan akademik yang wajib diikuti oleh seluruh mahasiswa.

Di era globalisasi ini, mahasiswa dituntut tidak hanya memiliki kecerdasan intelektual yang didapat dari kampus semata, tetapi mahasiswa juga harus mempunyai kemampuan dasar. Tiga pokok kemampuan dasar yang harus dimiliki mahasiswa untuk dapat bersaing dengan yang lain adalah Knowledge yaitu pengetahuan yang luas agar dalam kehidupan sehari-hari tidak mudah dibodohi dan dibelokkan sehingga akan menimbulkan kerugian baik materiil maupun spirituil dalam diri sendiri. Skill yaitu keterampilan atau keahlian khusus sehingga mempunyai nilai lebih dibandingkan dengan yang lain. Attitude yaitu sikap atau kemampuan untuk berinteraksi dengan orang lain sehigga dapat diteladani sekaligus disegani.

Dari ketiga hal tersebut, tidak semuanya dapat di peroleh dari bangku sekolah/perkuliahan, maka Kerja Praktek diharapkan dapat menjadi salah satu sarana untuk memperoleh tambahan Knowledge, Skill dan Attitude yang lebih komprehensif, sehingga terbentuk sumber daya manusia yang berkualitas, terampil, profesional, dan berwawasan luas.

Dalam Kerja Praktek yang di lakukan selama satu bulan oleh mahasiswi program studi Akuntansi ini khususnya dalam bidang Keuangan yang memberikan banyak ilmu pengetahuan baik secara teori maupun praktek mengenai bidang akuntansi maupun keuangan. Yang di ketahui bahwa dalam bidang Akuntansi ini merupakan suatu hal yang membutuhkan ketelitian yang tinggi, selalu tampil fokus dalam bekerja dan profesional, karena Akuntansi adalah sebuah siklus pencatatan mulai dari transaksi yang di catat ke dalam jurnal, buku besar sampai dengan laporan keuangan. Maka dari itu, apabila suatu perusahaan adalah perusahaan yang berskala besar maka volume transaksi yang terjadi pun semakin kompleks.

Dari Praktik Kerja Lapangan ini membuat mahasiswa menjadi paham dan juga memiliki gambaran yang lebih komprehensif tentang situasi dan kondisi dunia kerja secara nyata. Dari materi juga teori-teori yang mahasiswa dapatkan di dalam perkuliahan di implementasikan di dalam Kerja Praktek ini, guna untuk mengimplikasikan ilmu di bidang Akuntansi secara nyata yang dapat di pergunakan sebagai penyelesaian masalah yang di hadapi oleh Perusahaan khususnya dalam bidang Akuntansi.

#### **1.2 Ruang Lingkup Kerja Program KP**

Adapun ruang lingkup program kerja praktek ini adalah pada bagian administrasi dan akuntansi padaPT. PLN (Persero) UPK Tarahan Tarahan.

## **1.3 Manfaat dan Tujuan**

#### **1.3.1 Manfaat**

Manfaat yang diperoleh dari Program Kerja Praktek ini antara lain:

- 1. Bagi Mahasiswa
	- a. Mengimplementasikan ilmu yang diperoleh dalam perkuliahan
	- b. Memperoleh pengalaman dalam dunia kerja
- c. Melatih sikap dan pola pikir dalam menjalin hubungan kerja pada suatu instansi.
- 2. Bagi Institut Informatika dan Bisnis Darmajaya
	- a. Program Kerja Praktek ini diharpkan dapat digunakan sebagai acuan dalam proses penyesuaian dan pengembangan kurikulum dengan tuntutan ilmu pengetahuan serta keterampilan yang dibutuhkan masyarakat dunia kerja.
	- b. Menjadi sarana komunikasisecara langsung antara pihak kampus dengan masyarakat
- 3. Bagi Perusahaan (PT. PLN (Persero) UPK Tarahan Program Kerja Praktek ini diharapkan dapat memberikan sumbangan pemikiran atau masukan berupa saran-saran yang bersifat membangun sebagai alternatif yang dapat dipertimbangkan oleh perusahaan.

#### **1.3.2 Tujuan**

Tujuan yang diperoleh dari Program Kerja Praktek ini antara lain:

- 1. Memperluas wawasan dan pengetahuan baik berupa ilmu, cara berkomunikasi berkomunikasi yang baik serta bersosialisasi dengan rekan kerja sebagai bekal terjun ke dunia kerja nantinya.
- 2. Untuk mengetahui penerapan ilmu akuntansi pada PT. PLN (Persero) UPK Tarahan.

## **1.4 Waktu dan Tempat Pelaksanaan**

#### **1.4.1 Waktu Pelaksanaan**

Program Kerja Praktek ini dilaksanakan mulai tanggal 15 Agustus 2021 dan berakhir pada 15 September 2021 dengan mengikuti waktu kerja PT. PLN (Persero) UPK Tarahan pada hari Senin – Jumat yang dimulai pukul 08.00 WIB sampai dengan pukul 16.00 WIB dan pada hari Sabtu yang dimulai pukul 08.00 WIB sampai dengan pukul 13.00 WIB

#### **1.4.2 Tempat Pelaksanaan**

Program Kerja Praktek ini dilaksanakan di PT PLN (Persero) UPK Tarahan yang beralamat di Jalan Lintas Sumatra No.km 15, Sumur Putri, Kec. Katibung, Kabupaten Lampung Selatan, Lampung 35214.

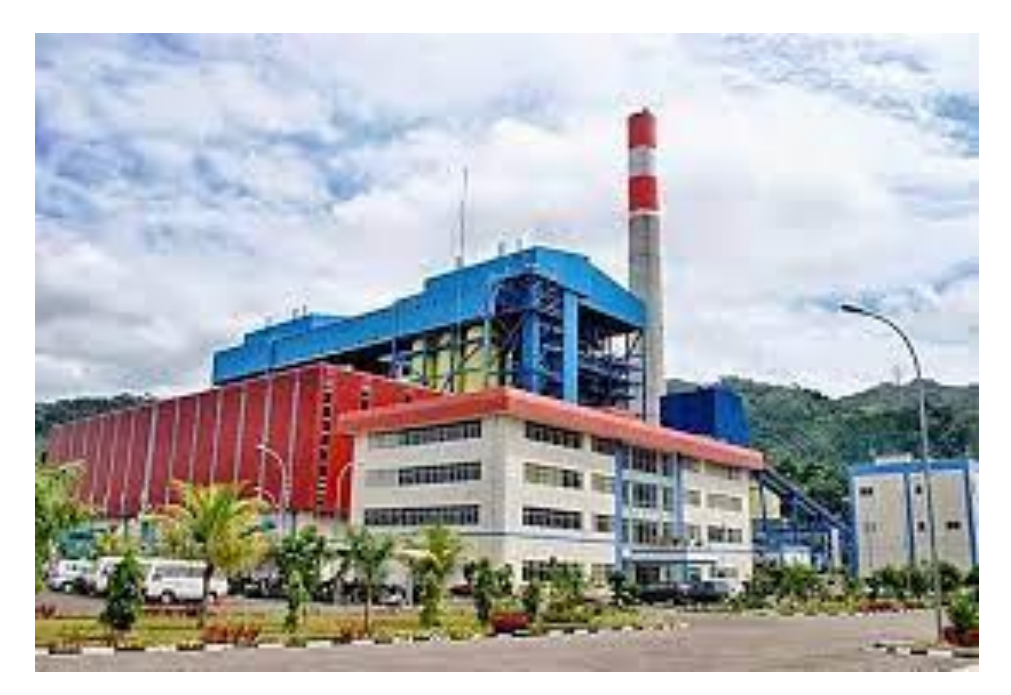

**Gambar 1.1 Foto Perusahaan**

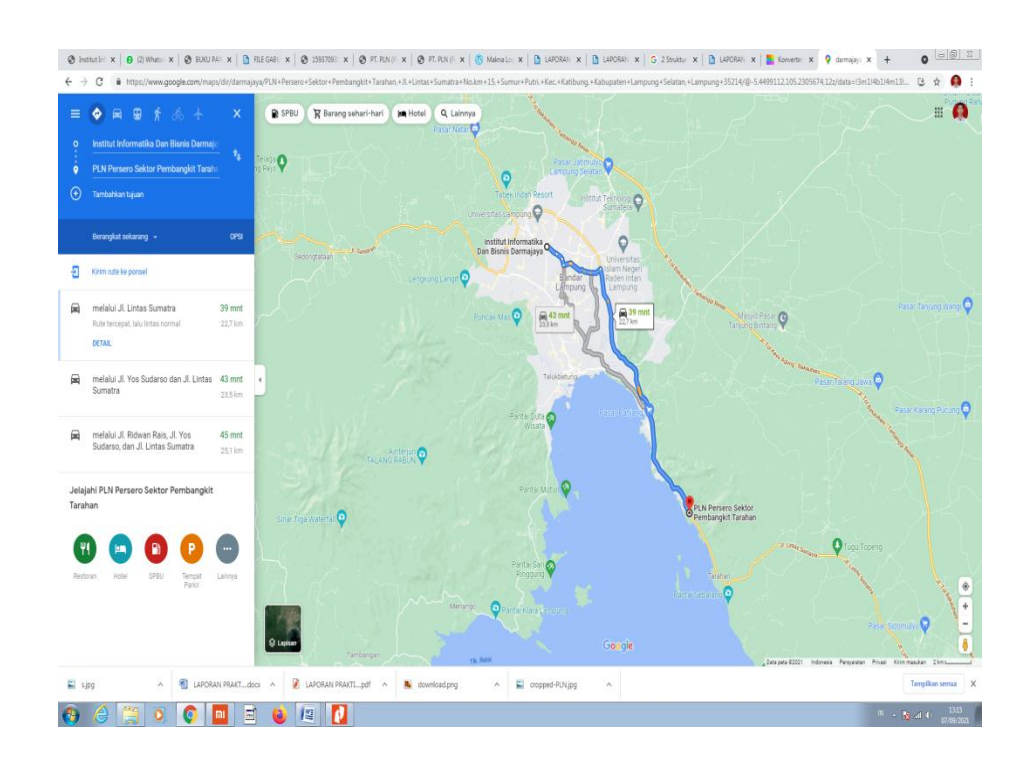

#### **Gambar 1.2**

**Jarak Institut Informatika dan Bisnis darmajaya dengan Tempat PKL Sumber : Google Maps**

### **1.5 Sistematika Penulisan**

Untuk memberikan gambaran yang cukup jelas terkait penelitian ini, maka disusunlah suatu sistematika penulisan yang berisi mengenai informasi materi serta hal-hal yang berhubungan dengan penelitian ini. Adapaun sistematika penulisan tersebut adalah sebagai berikut:

#### **BAB I Pendahuluan**

Pada bab ini penulis menguraikan latar belakang secara umum, ruang lingkup kerja Program Kerja Praktek, manfaat dan tujuan, waktu dan tempat pelaksanaan serta sistematika penulisan yang merupakan gambaran dari keseluruhan bab ini.

#### **BAB II Gambaran Umum Perusahaan**

Pada bab ini penulis membahas tentang gambaran umum perusahaan, visi dan misi perusahaan, bidang usaha atau kegiatan utama perusahaan, lokasi kerja praktek, bagan struktur organisasi, dan uraian tugas untuk masing-masing bagian.

#### **BAB III Permasalahan Perusahaan**

Pada bab ini menjelaskan mengenai permasalahan yang terjadi di perusahaan, temuan masalah, perumusan masalah, serta kerangka pemecahan masalahnya. Serta bab ini memuat teori-teori yang berkaitan dengan masalah yang terjadi.

#### **BAB IV Hasil dan Pembahasan**

Dalam bab ini menguraikan hasil dan pembahasan dari permasalah perusahaan.

#### **BAB V Kesimpulan dan Saran**

Dalam bab ini penulis berusaha menarik beberapa kesimpulan penting dari semua uaraian pada bab-bab sebelumnya dan memberikan saran yang bersifat membangun.

#### **DAFTAR PUSTAKA**

Bagian ini berisi beberapa jurnal ilmiah, hasil pembahasan dari berbagai sumber, dan bahan-bahan lainnya yang dijadikan referensi dalam pembahasan penelitian.

#### **LAMPIRAN**

Bagian ini berisi data yang dapat mendukung atau memperjelas pembahasan atas uraian yang dikemukakan dalam bab-bab sebelumnya, dapat berbentuk tabel dan gambar.

#### **BAB II**

#### **GAMBARAN UMUM PERUSAHAAN**

#### **2.1 Sejarah Perusahaan**

Pembangkit listrik tenaga uap (PLTU) Tarahan adalah salah satu dari sektor pembangkit Sumatera bagian Selatan dengan unit operasi 3 dan 4 yang berkapasitas 2X100MW. PLTU ini berlokasi didesa Ranggai tri tunggal (desa Tarahan), Kecamatan Katibung, Kabupaten Lampung Selatan, Provinsi Lampung, dan terletak di tepi teluk lampung yang berjarak ±15 dari pusat kota Bandar Lampung kearah Timur dengan lahan seluas  $\pm 62,84$  Ha yang digunakan untuk Power Plan, Intake, Discharge dan Basecamp.

Pembangunan fisik PLTU ini dimulai sejak tahun 2001 (Lot I : Site Preperation). Kemudian diteruskan pada tahapan pembangunan sipil yang resmi mulai dilakukan pada tanggal 15 September 2004 yaitu pemasangan tiang pertama secara simbolik oleh Wakil Gubernur Lampung, Syamsurya Ryacudu didampingi Direktur Pembangkit PLN Pusat, Ali Herman Ibrahim.

Proyek ini dibiayai oleh JBIC ODA LOAN No.IP-486 dengan alokasi sebesar 6,41 milyar JPY atau 176,97 juta USD, dana pendamping dari Pemerintah RI (APBN) senilai 332,85 milyar diluar biaya perolehan tanah dan pekerjaan persiapan.

Pembangunan PLTU Tarahan ini merupakan kebijakan Pemerintah Indonesia yang ditindak lanjuti oleh PT.PLN (Persero) supaya mengembangkan pembangkit listrik Non-BBM dengan memanfaatkan batu bara berkalori rendah. Untuk memenuhi kebutuhan bahan bakar batu bara, PT.PLN (Persero) mengadakan kontrak pembelian dengan pertimbangan lokasi sockpile batu bara yang berasal dari tambang terbuka Tanjung Enim berdekatan dengan PLTU Tarahan.

#### **2.2 Logo PT PLN (Persero)**

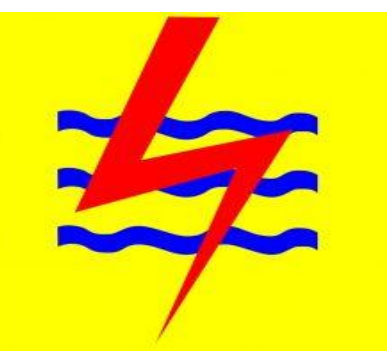

**Gambar 2.1 Logo Perusahaan**

- 2.2.1 Bentuk, warna dan makna lambang Perusahaan resmi yang digunakan adalah sesuai yang tercantum pada Lampiran Surat Keputusan Direksi Perusahaan Umum Listrik Negara No. : 031/DIR/76 Tanggal : 1 Juni 1976, mengenai Pembakuan Lambang Perusahaan Umum Listrik Negara.
- 2.2.2 Element-element Dasar Lambang
	- 1. Bidang Persegi Panjang Vertikal

Menjadi bidang dasar bagi elemen-elemen lambang lalnnya, melambangkan bahwa PT PLN (Persero) merupakan wadah atau organisasi yang terorganisir dengan sempurna.Berwarna kuning untuk menggambarkan pencerahan, seperti yang diharapkan PLN bahwa listrik mampu menciptakan pencerahan bagi kehidupan masyarakat.Kuning juga melambangkan semangat yang menyala-nyala yang dimiliki tiap insan yang berkarya di perusahaan ini.

#### 2. Petir atau Kilat

Melambangkan tenaga listrik yang terkandung di dalamnya sebagai produk jasa utama yang dihasilkan oleh perusahaan.Selain itu petir pun mengartikan kerja cepat dan tepat para insan PT PLN (Persero) dalam memberikan solusi terbaik bagi para pelanggannya. Warnanya yang merah melambangkan kedewasaan PLN sebagai perusahaan listrik pertama di Indonesia dan kedinamisan gerak laju perusahaan beserta tiap insan perusahaan serta keberanian dalam menghadapi tantangan

#### perkembangan jaman

#### 3. Tiga Gelombang

Memiliki arti gaya rambat energi listrik yang dialirkan oteh tiga bidang usaha utama yang digeluti perusahaan yaitu pembangkitan, penyaluran dan distribusi yang seiring sejalan dengan kerja keras para insan PT PLN (Persero) guna memberikan layanan terbaik bagi pelanggannya. Diberi warna biru untuk menampilkan kesan konstan (sesuatu yang tetap) seperti halnya listrik yang tetap diperlukan dalam kehidupan manusia.Di samping itu biru juga melambangkan keandalan yang dimiliki insan-insan perusahaan dalam memberikan layanan terbaik bagi para pelanggannya.

#### **2.3 Visi dan Misi Perusahaan**

#### 2.3.1 Visi Perusahaan

Menjadi PLTU Batubara dengan kinerja kelas Dunia.

#### 2.3.2 Misi Perusahaan

- a.) Melaksakan tata kelola pembangkit kelas dunia didukung oleh SDM Profesional.
- b.) Menyediakan energi listrik yang andal dan efisien.
- c.) Melaksakan kegiatan pembangkit yang berwawasan lingkungan.
- d.) Menjadikan budaya perusahaansebagai tuntutan didalam melaksakan tugas.

#### **2.4 Bidang Usaha/ Kegiatan Utama Perusahaan**

Kegiatan dan tujuan utama PT. PLN (Persero) antara lain sebagai berikut:

- a. Menyediakan tenaga listrik bagi kepentingan umum dan sekaligus akumulasi profit berdasarkan prinsip pengelola perusahaan.
- b. Mengusahakan penyedia tenaga listrik dalam jumlah dan mutu yang memadai dengan tujuan meningkatkan kesejahteraan dan kemakmuran rakyat secara adil dan merata serta mendorong peningkatan kegiatan ekonomi. Mengusahakan keuntungan agar dapat membiayai pengembangan. Merintis kegiatan usaha menyediakan tenaga listrik. Menyelenggarakan usaha-usaha lain, menunjang tenaga listrik sesuai dengan peraturan perundang-undangan yang

#### **2.5 Lokasi Perusahaan**

PT PLN (Persero) UPK Tarahan yang beralamat di Jalan Lintas Sumatra No.km 15, Sumur Putri, Kec. Katibung, Kabupaten Lampung Selatan, Lampung 35214.

#### **2.6 Struktur Organisasi**

Organisasi adalah sekumpulan orang dalam satu wadah untuk mencapai tujuan bersama.Sedangkan struktur menjelaskan tugas, tanggungjawab dan wewenang

dari setiap bagian organisasi. Struktur organisasi PT PLN (Persero) disusun berdasarkan fungsi-fungsi yang dibutuhkan dan selaras dengan strategi perusahaan serta mampu mengakomodir tuntutan pengebangan organisasi

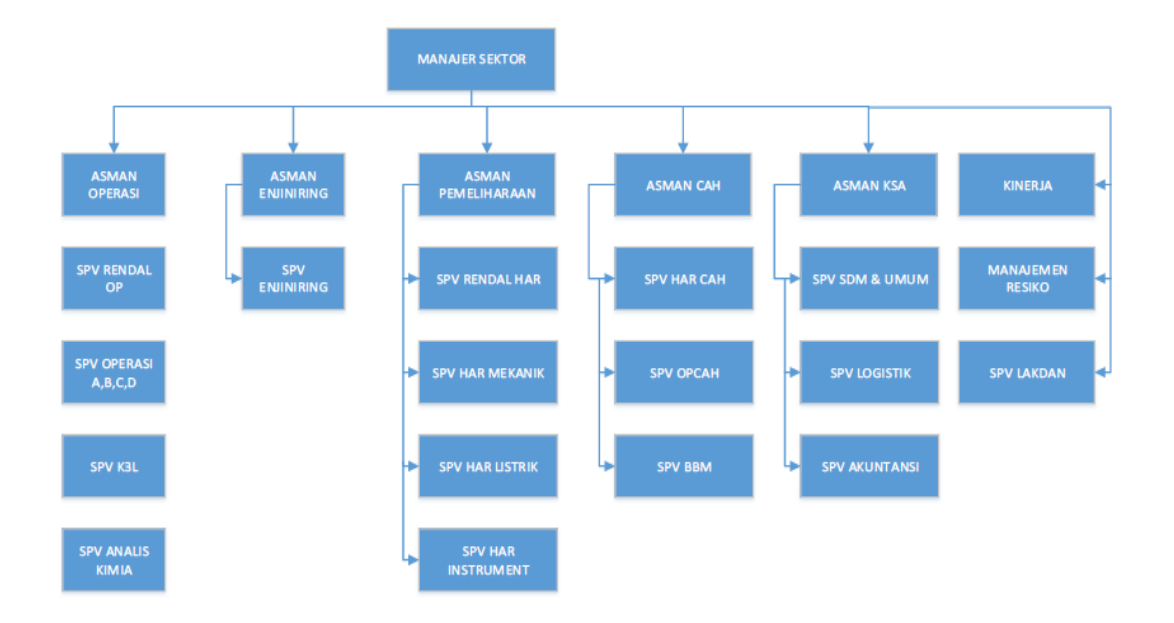

**Gambar 2.10 Struktur Organisasi PT PLN (Persero) UPK Tarahan**

#### **2.6.1 Fungsi Unit Kerja**

Pembagian fungsi dan tugas pokok dari tiap-tiap jabatan pada struktur Organisasi PT. PLN (Persero) Sektor Pembangkitan Sebalang di atas sebagai berikut :

a. ManajerSektor

Adapun tugas pokok dari seorang Manajer Sektor antara lain Mengelola pembangkit listrik dengan mengoptimalkan seluruh sumber daya yang ada, serta memastikan kinerja unit yang handal, efisiensi, dan dikelola menurut manajemen operasi. Ketentuan atau peraturan sebagai pedoman pelaksanaan tugas. Melakukan inovasi secara berkesnambungan dalam peningkatan kinerja unit pembangkit. Memantau, menganalisa, dan mengevaluasi system serta prosedur kerja operasi dan lingkungan. Meningkatkan kualitas SDM diunit pembangkit melalui pembinaan, pengembangan, dan pelatihan bedasarkan program yang jelas dan tepat guna, sehingga dapat tercapai SDM yang proaktif. Memastikan sasaran kinerja yang ditetapkan Direksi dapat dicapai dengan baik. Memberikan masukan kepada Direksi mengenai langkah-langkah yang perlu dilakukan dalam Rencana Strategis Perusahaan (RSP), agar penyelenggaraan pengoperasian unit pembangkit berlangsung secara berkesinambungan. Melakukan koordinasi dengan pihak luar yang terkait dengan aspek pengolahan pembangkit, baik pemerintah daerah maupun pihak-pihak terkait lainnya. Membuat laporan secara berkala sebagai bahan masukan dan pengambilan keputusan lebih lanjut.

#### b. Assisten Manager Enjiniring

Tugas pokok Assisten Manajer Enjiniring adalah melakukan perencanaan dan evaluasi pengoperasian dan pemeliharaan unit-unit pembangkit tenaga listrik. Untuk melaksanakan tugas pokok tersebut, Assisten Manajer Enjiniring mempunyai fungsi Perencanaan pengoperasian pembangkit tenaga listrik. Perencanaan pemeliharaan pembangkit tenaga listrik,. Pengevaluasian masalah lingkungan dan keselamatan ketenagakerjaan dan penyelenggaraan teknologi informasi.

#### c. Assisten ManajerOperasi

Tugas pokok Assisten Manager Operasi adalah melaksanakan pengoperasian unit-unit pembangkit sesuai dengan rencana dan prosedur yang ditetapkan. Untuk melaksanakan tugas pokok tersebut, Asisten Manajer Operasi mempunyai fungsi Penyiapan kebutuhan untuk operasi pusat pembangkit tenaga listrik yang meliputi jadwal jaga. Pengoperasian pembangkit tenaga listrik bedasarkan parameter operasi. Pelaksanaan mengatasi gangguan yang terjadi pada pembangkit tenaga listrik. Pembuatan laporan gangguan, kerusakan dan data operasi. Pembuatan laporan *emergency* dan tindak lanjut yang telah dilaksanakan. Pengurusan limbah bahanbakar.

#### 1. Asisten ManajerPemeliharaan

Tugas pokok Asisten Manager Pemeliharaan adalah melaksanakan pemeliharaan mesin unit-unit pembangkit tenaga listrik sesuai dengan rencana dan prosedur yang ditetapkan.Untuk melaksanakan tugas pokok tersebut, asisten manager Pemeliharaan mempunyai fungsi Penyiapan kebutuhan bahan untuk pemeliharaan unit-unit pembangkit tenaga listrik. Pelaksanaan pemeliharaan rutin-rutin pembangkit tenaga listrik. Pelaksanaan pemeliharaan periodic unitunit pembangkit tenaga listrik. Pelaksanaan laporan pemeliharaan unit-unit pembangkit tenaga listrik.

#### *2.* Asisten Manajer *Coal AshHandling*

Tugas pokok Asisten Manajer *Coaldan Ash Handling* adalah melaksanakan pengoperasian dan pemeliharaan instalasi *Coal dan ash Handling*, serta pengelolaan bahan bakar sesuai dengan rencana dan prosedur yang ditetapkan. Untuk melaksanakan tugas pokok terebut, Assisten Manajer *Coal dan Ash handling* mempunyai fungsi Penyiapan kebutuhan untuk operasi pusat listrik pembangkit tenaga listrik meliputi bahan bakar dan bahan lain untuk menunjang operasi. Pengoperasi instalasi Coal dan ash Handling bedasarkan parameter operasi.Pembuatan laporan gangguan, kerusakan dan data operasi *Coal dan Ash Handling*. Pelaksanaan pemeliharaan terhadap instalasi *Coal dan Ash Handling*. Pengurusan bahan bakar, mulai dari perencanaan, persiapan penerimaan, penyaluran danpemakiannya.

#### 3. Asisten Manajer Sumber Daya Manusia dan Administrasi

Tugas pokok Assisten Manager Sumber Daya Manusia dan Administrasi adalah penyelenggarakan tata usaha kepagawaian, kesekretaritan, logistic/angkutan dan keuangan serta akutansi.Untuk melaksanakan tugas pokok tersebut, Assisten Manajer Sumber Daya Manusia dan Administrasi mempunyai fungsi Pelaksanaan tata usaha kesekretariatan. Pelaksanaan tata usaha kepegawaian dan diklat. Pelaksanaan tata usaha anggaran dan keuangan. Pelaksanaan tata usaha logistik/angkutan.

#### **BAB III**

#### **PERMASALAHAN PERUSAHAAN**

#### **3.1 Analisa Permasalahan yang Dihadapi**

Pada pelaksanaan Program Kerja Praktek di PT PLN (Persero) UPK Tarahan, Praktikan beberapa kali menemui kendala yang dapat menghambat Praktikan dalam menyelesaikan tugas dan tanggung jawab selama pkl tersebut. Adapun kendala-kendala yang Praktikan hadapi antara lain sebagai berikut:

- 1. Saat melakukan data akuntansi banyak perhitungan dan istilah dalam bidang akuntansi dan keuangan di PT PLN (Persero) UPK Tarahan yang belum praktikan ketahui sebelumnya atau berbeda. Hal ini disebabkan karena datadata akuntansi yang ada berkaitan dengan data-data mengenai tenaga listrik.
- 2. Dalam proses mengecek persediaan material, masih harus langsung mengontrol di gudang persediaan. Terkadang, terdapat kendala dimana persediaan yang ada secara nyata tidak sesuai dengan SAP.Hal ini diakibatkan oleh bidang kontruksi dan distribusi tidak melampirkan data material yang digunakan untuk suatu proyek.
- 3. Kendala lainnya terkadang bidang-bidang yang terkait mengalami keterlambatan untuk melaporkan kepada bidang keuangan. Sehingga, akanmenimbulkan kesulitan bagi praktikan untuk mencari data SPK terkait dengan pekerjaan vendor.
- 4. Perbedaanpada bagian akuntansi menggunakan SAP sedangkan bagian Administrasi Niaga menggunakan AP2T. Selain itu, yang akan lebih

mempersulit adalah proses akuntansinya. Bidang akuntansi menggunakan sistem accrual basis dan Administrasi Niaga menggunakan sistem cash basis.Hal ini mengakibatkan kendala karena sulit menyatukan data dari dua sistem yang berbeda.

#### **3.2 Landasan Teori**

#### **3.2.1 Sumber Data**

Kuncoro (2009:23) menyatakan, berdasarkan sumbernya, sumber data umumnya berasal dari:

1. Data primer atau data internal yaitu data yang diperoleh dengan survei lapangan yang menggunakan semua metode pengumpulan data original.

2. Data sekunder atau data eksternal yaitu data yang telah dikumpulkan oleh lembaga pengumpul data dan dipublikasikan kepada masyarakat pengguna alat, peneliti menggunakan sumber data:

1. Data primer atau data internal, yaitu data yang diperoleh melalui hasil pengamatan langsung dan sistematis pada objek penelitian, seperti aktivitas yang dilakukan dan biaya-biaya yang digunakan dalam menetukan harga pokok produksi.

2. Data sekunder atau data eksternal, diperoleh melalui penelitian keperpustakaan mengenai sumber-sumber yang terkait dengan objek penelitian dan internet.

#### **3.2.2 Persediaan**

Nordiawan, (2015:200) Definisi persediaan berdasarkan Pernyataan Standar Akuntansi Pemerintahan Berbasis Akrual (PSAP BA) No. 5 Paragraf 4 PP Nomor 71 Tahun 2010 adalah Aset lancar dalam bentuk barang atau perlengkapan yang dimaksudkan untuk mendukung kegiatan operasional pemerintah, dan barangbarang yang dimaksudkan untuk dijual dan/atau diserahkan dalam rangka pelayanan kepada masyarakat. Secara spesifik, tujuan utama entitas pemerintahan adalah untuk meningkatkan kesejahteraan masyarakat melalui pelayanan (Nordiawan, 2015:200).

#### **3.2.3 Waktu Pelaporan**

Menurut Scott, informasi sebagai bukti yang mempunyai potensi untuk mempengaruhi keputusan individual (Rachmawati, 2008).Ketepatan waktu diartikan bahwa informasi harus disampaikan sedini mungkin agar dapat digunakan sebagai dasar dalam pengambilan keputusan ekonomi dan untuk menghindari tertundanya pengambilan keputusan tersebut.

Owusu & Ansah, (2000).Secara konseptual yang dimaksud dengan ketepatan waktu adalah kualitas ketersediaan informasi pada saat yang diperlukan atau kualitas informasi yang baik dilihat dari segi waktu.Menurut Givoly & Palmon menyatakan bahwa, ketepatan waktu pelaporan keuangan merupakan alat yang signifikan dalam memprediksi kesuksesan suatu perusahaan disamping beberapa faktor finansial lainnya maupun pertimbangan mengenai karakteristik pasar (Hidayah, 2008).

#### **3.2.4 Pendekatan Sistem & Penerapan Accrual Basis dan Cash Basis**

Menurut Diana dan Setiawan, (2011:23) pendekatan sistem yang lebih menekankan pada prosedur mendefinisikan sistem adalah serangkaian bagian yang saling tergantung dan bekerja sama untuk mencapai tujuan.

Jaluanto sunu punjul ( 2016: 1) Sistem merupakan merupakan suatu kumpulan dari komponen-komponen yang membentuk satu kesatuan sebuah organisasi dan sistem informasi adalah sistem fisik dan sosial yang ditata sedemikian rupa untuk mencapai tujuan tertentu.

Suriyanovi (2008) adalah basis akuntansi yang mengakui pengaruh transaksi dan peristiwa lainnya pada saat kas atau setara kas diterima atau dibayar.Pada basis kas, transaksi diakui ketika kas diterima atau dibayar tanpa melihat kapan transaksi tersebut timbul atau terjadi.

Menurut Beechy (2007) basis kas mengakui atau mencatat transaksi atau kejadian hanya pada saat kas diterima atau pada saat kas dikeluarkan, sedangkan kewajiban tidak disajikan pada laporan keuangan begitu juga dengan piutang dan aset lainnya.

#### **3.3 Metode Yang Digunakan**

Observasi (pengamatan) adalah proses pengamatan langsung suatu obyek yang ada di lingkungan, baik yang sedang berlangsung ataupun masih dalam tahapan, dengan menggunakan penginderaan. Observasi dilakukan secara sengaja atau sadar, sesuai urutan yang ditentukan.

Mengontrol persediaan barang berarti mengelola stock barang yang ada di gudang sehingga stock tersebut dalam jumlah yang tepat, tidak berlebihdan dan tak kurang.

Ketepatan waktu pelaporan keuangan adalah rentang waktu mengumumkan laporan keuangan tahunan yang telah diaudit kepada publik sejak tanggal tutup buku perusahaan (31 Desember) sampai tanggal penyerahan ke Bapepam-LK. Laporan keuangan yang tepat waktu akan lebih berguna dari pada yang tidak tepat waktu.

Melakukan pemahamann berdasarkan waktu pencatatan transaksi, pada akuntansi dikenal metode cash basis dan accrual basis.Untuk memahami keduanya, kita harus memahami kedua istilah tersebut.

#### **3.4 Rancangan Program yang akan dibuat**

Dalam mengatasi masalah penggunaan SAP yang belum ketahui, praktikan mencoba membuat sistem dari kantor dengan menggunakan tutorial yang ada .Praktikan juga mempelajari dari beberapa buku.Mengusulkan PT PLN (Persero) menggunakan sistem informasi untuk memudahkan kegiatan operasional perusahaan. Menurut Marshall B. Romney, Paul John Steinbart mengartikan sistem merupakan rangkaian dari dua atau lebih komponenkomponen yang saling berhubungan, yang berinteraksi untuk mencapai suatu tujuan. Praktikan menggunakan System Application and Product in data processing (SAP) yang merupakan software yang dikembangkan untuk mendukung suatu organisasi dalam menjalankan kegiatan operasionalnya secara lebih efisien dan efektif.

Menurut Marshall B. Romney, Paul John Steinbart ERP merupakan suatu sistem yang mengintegrasikan semua aspek aktivitas organisasi-organisasi seperti akuntansi, keuangan, pemasaran, sumber daya manusia, manufaktur, manajemen persediaan ke dalam satu sistem. Maka cara yang dilakukan praktikan adalah lebih mengenal SAP dengan lebih sering memperlajari penggunaan SAP khususnya untuk bidang akuntansi dan keuangan. Selain itu, praktikan juga berusaha menghafal kode-kode akuntansi untuk meningkatkan efektivitas dan efeisiensi kinerja dari praktikan.

Untuk mengatasi masalah mengenai keterlambatan dari bidang lain untuk melaporkan SPK dan SPJ dari kegiatan proyek adalah dengan memberikan pemberitahuan kepada bidang kontruksi dan distribusi untuk segera menyediakan SPK sehingga biaya untuk vendor dapat dibayarkan. Sehingga praktikan dapat cepat melaporkan kepada SPV Keuangan terkait dana yang dibutuhkan untuk membayar vendor. Selain itu, untuk mengatasi masalah pencarian data SPK praktikan juga melakukan pengecekkan pada arsip kumpulan SPK Vendor di bidang pengadaan.

Dalam hal melacak pengeluaran material, praktikan meminta bantuan kepada bidang kontruksi dan distribusi untuk menginput data material yang digunakan oleh proyek yang ada. Selain itu, praktikan dan bagian akuntansi juga meminta untuk setiap bidang membuat laporan penggunaan material sehingga akan lebih memudahkan dalam pengecekkan pergerakan material. Kemudian, praktikan akan menginput data dari laporan masing-masing bidang yang masih terdapat kesalahan penginputan.

#### **BAB IV**

#### **HASIL DAN PEMBAHASAN**

#### **4.1 Hasil**

#### **a.) Melakukan verifikasi data akuntansi**

proses pemeriksaan tentang kebenaran laporan, pernyataan dan perhitungan uang. Dalam kegiatan operasional seringkali terjadi berbagai macam kesalahan pada data-data yang diinput oleh karyawan, hal ini akan menimbulkan salah saji pada suatu laporan. Verifikasi ini sangat berguna dalam melakukan pengecekkan datadata untuk meminimalisir terjadinya laporan yang salah saji.mengidentifikasian, pengukuran, pencatatan kejadiankejadian ekonomi suatu organisasi untuk membuat pertimbangan dan mengambil keputusan yang tepat bagi para pemakainya

#### **b.) Melakukan rekonsiliasi material, PUMP, TUL, dan UJL.**

memulihkan atau membetulkan suatu keadaan agar kembali seperti semula. Rekonsiliasi pencocokan data transaksi keuangan yang diproses dengan sistem atau subsistem yang berbeda berdasarkan sumber yang sama. Tujuan dari rekonsiliasi untuk mengecek ketelitian pencatatan sesuai dengan data yang akurat

# **c.) Menerbitkan nota SPPD pada setiap perjalanan dinas yang dilakukan oleh pegawai PT PLN (Persero) UPK Tarahan**

Setiap tahun pegawai memiliki kewajiban untuk mengikuti diklat minimal satu kali per semester. Perihal kapan pegawai akan dipanggil mengikuti diklat, pegawai akan dikirimkan surat pemanggilan melalui AMS dan email. Pegawai akan diminta untuk membuat permohonan Surat Perintah Perjalanan Dinas (SPPD). Bidang akuntansi juga bertugas untuk membuat SPPD.

#### **d.) Menyusun laporan keuangan Triwulan II dan Semester I**

catatan informasi keuangan suatu perusahaan pada satu periode akuntansi yang dapat digunakan untuk menggambarkan kinerja perusahaan tersebut. bagian dari proses pelaporan keuangan. Laporan keuangan dibuat dan dilaporkan setiap triwulan ke Kantor Distribusi.Laporan keuangan ini diakumulasikan dan di audit oleh pihak BPK setiap tahun.

#### **e.) Mengontrol dataPDP**

PDP itu sendiri pekerjaan-pekerjaan investasi atau proyek yang sedang dilaksanakan dan sampai dengan tanggal laporan keuangan masih belum selesai atau merupakan PDP selesai tetapi belum diserahkan. Pekerjaan Dalam Pelaksanaan (PDP) transaksi-transaksi yang telah dicatat melalui proses pembukuan dalam satu media dan diakui sebagai harta kekayaan perusahaan dalam suatu periode tertentu. Pekerjaan Dalam Pelaksanaan (PDP) ini mencangkup mencangkup PDP kontruksi, Material PDP, dan Pembayaran dimuka.

#### *f.)* **Merekap data pengeluaran pada kas kecil** *(pettycash)*

Kas kecil *(petty cash)*, merupakaan uang yang dicadangkan oleh perusahaan untuk pembayaran pengeluaran-pengeluaran yang bersifat rutin namun jumlah nominalnya relatif kecil, serta tidak material.

#### **g.) Menghitung nilai PPN dan PPh secaraberkala**

Hubungan antara perusahaan dan vendor dalam hal pekerjaan jasa, tentunya akan mengakibatkan biaya yang dikeluarkan untuk vendor. Hubungan perusahaan dengan vendor merupakan hubungan Pekerjaan Pihak Ketiga (PFK).

#### **4.2 Pembahasan**

a.) Demi mencari kebenaran perihal data akuntansi yang telah di input dalam sistem informasi akuntansi yang digunakan oleh perusahaan. Pentingnya melakukan verifikasi data akuntansi adalah untuk mengurangi salah saji pada laporan keuangan yang akan disajikan pada para pemakai informasi. PT PLN (Persero) UPK Tarahan menaungi seluruh kegiatan pelayanan jasa tenaga listrik. Menaungi wilayah yang luas mengakibatkan banyaknya permintaan jasa tenaga listrik dari masyarakat, sehingga menimbulkan banyak transaksi akuntansi dan keuangan di PT PLN (Persero) UPK Tarahan. Banyaknya transaksi yang ada seringkali menyebabkan kesalahan pada proses penginputan data transaksi. Sehingga penting bagi akuntan untuk melakukan verifikasi data akuntansi setiap hari. Adapun langkahlangkah yang dilakukan untuk melakukan verifikasi data akuntansi adalah sebagai berikut :

Proses verifikasi data akuntansi di PT PLN (Persero) UPK Tarahan dilakukan oleh praktikan yaitu dengan membuka web Portal Area secara online. Web tersebut terintegrasi diseluruh bidang PT PLN (Persero) UPK Tarahan. Untuk membuka web tersebut, praktikan harus mengetahui kode situs web PT PLN (Persero) UPK Tarahan.

Kode situs web yang digunakan adalah http://10.3.143.160:8989/. Portal Area digunakan oleh seluruh karyawan di PT PLN (Persero) UPK Tarahan dalam aktivitas bekerja. Portal ini mencangkup semua hal yang berkaitan dengan kegiatan operasional dilakukan setiap hari.

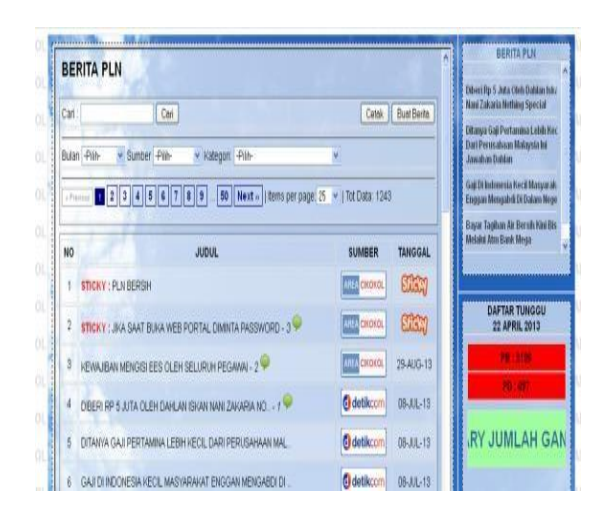

**Gambar 4.1 Portal Area Tarahan**

Setelah Portal Area Cikokol dapat diakses, Praktikan diharuskan untuk mengakses SAP (System Aplication Product).Untuk akses masuk ke SAP maka karyawan harus mengklik tombol "Untuk mengakses aplikasi korporat klik disini". Maka, akan muncul tampilan sebagai berikut:

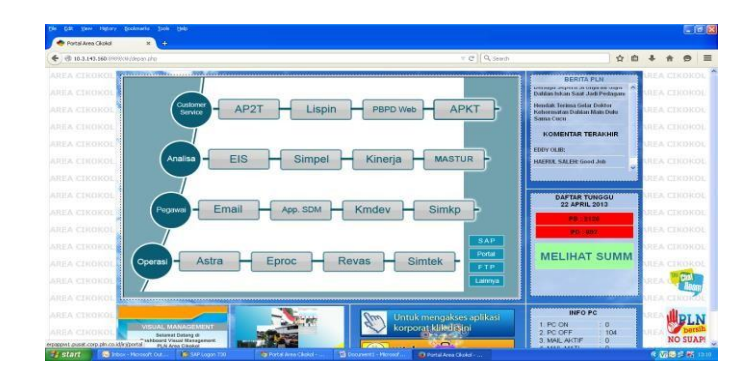

**Gambar 4.2 Akses Portal Area Tarahan**

Tampilan tersebut terdiri dari berbagai pilihan untuk mengakses aplikasi yang berkaitan dengan kegiatan operasional dari setiap sub bagian. Aplikasi tersebut terdiri dari :

- a. Customer Service, sub bagian ini digunakan untuk mengakses data-data pelanggan dari PT PLN (Persero) UPK Tarahan. Bagian ini digunakan oleh bidang Administrasi Niaga untuk memverikasi data listrik.
- b. Analisa , sub bagian ini digunakan oleh seluruh karyawan untuk menganalisa berbagai kinerja dari masing-masing bidang yaitu Administrasi Niaga, Distribusi, Perencanaan, Konstruksi, TE, KSA, dan Pengadaan. Masing-masing dari AsistenManajermemberikan penilaian pada kinerja bawahannya dan juga kinerja dari area yang diampu sesuai dengan bidangnya.
- c. Pegawai, sub bagian ini digunakan seluruh karyawan untuk mengakses email masuk dan email keluar yang berkaitan dengan aktivitas kantor. Namun, sub bagian ini lebih banyak dikoordinasikan oleh bagian SDM dan SEKUM. Bagian SDM menggunakan sub bagian ini untuk mengakses data-data pegawai dari PT PLN (Persero) UPK Tarahan. Sedangkan pada bagian SEKUM, menggunakan sub bagian ini untuk mengakses surat masuk dan surat keluar perihal aktivitasperusahaan.
- d. Operasional, subbagian ini digunakan oleh seluruh karyawan. Dalam sub bagian ini terdapat SAP yang digunakan oleh seluruh karyawan. Praktikan selaku bagian dari bidang akuntansi, memilih sub bagian operasional untuk mengakses SAP.

Langkah yang praktika lakukan untuk mengankses SAP :

- a. mengklik tombol SAP, akan mucul SAP NetWeaver Portal dengan kotak dialog "Selamat Datang" dan berisi perintah untuk mengisi User dan Password. Pengaksesan SAP hanya dapat dilakukan oleh setiap pegawai di setiap area atau unit yang bersangkutan. Untuk masuk pada SAP tersebut pegawai harus mengisi User dan Password terlebih dulu. menggunakan User dan Password.
- b. Setelah mengisi User dan Password, praktikan mengklik tombol "Log On". Praktikan hanya menunggu beberapa saat hingga SAP dapat diakses.SAP dengan sistem ERP dapat diakses dengan tampilan Overview- SAP Netweaver Portal. Selanjutnya, praktikan membuka ERP dengan mengklik "Aplikasi ERP" dan memilih "ERP Keuangan/Akuntansi" untuk mengakses data akuntansi dan keuanganperusahaan.
- c. Selanjutnya akan muncul tampilan dari SAP Easy Access.Dengan SAP Easy Access ini praktikan dapat melihat secara keseluruhan data akuntansi mulai dari budget, general ledger, account posting, income statement, balance sheet dan financial statement. Untuk melakukan verifikasi data akuntansi, praktikan mengakses data dari laporan keuangan (financialstatement).
- d. Setelah laporan keuangan dapat diakses maka praktikan dapat melakukan pengecekkan dalam laporan keuangan perusahaan dan penginputan data akuntansi. Verifikasi ini dilakukan setiap hari untuk meminimalisir kesalahan saji laporan keuangan perusahaan.

Apabila terdapat kesalahan pada data yang diinput, praktikan dapat melakukan penjurnalan ulang sesuai dengan data akuntansi masing-masing. Namun, jika kesalahan input dilakukan oleh bidang lain maka praktikan harus berkoordinasi dengan bidang tersebut untuk melakukan perbaikkan sesuai dengan bukti transaksi yangdimiliki.

- e. Setelah proses verifikasi selesai dilakukan, maka praktikan harus melaporkan data laporan keuangan tersebut kepada Kantor Distribusi untuk diperiksan dan diaudit. Pelaporan ini wajib dilakukan setiap hari oleh bagian akuntansi.
- b.) Banyaknya transaksi dalam masing-masing bidang di PT PLN (Persero) UPK Tarahan terkadang timbul kesalahan pada data yang ada di SAP dengan data yang ada pada kenyataan. PT PT PLN (Persero) UPK Tarahan mengadakan rekonsiliasi pada material, TUL, dan UJL.
	- a. Rekonsiliasimaterial

Rekonsiliasi material merupakan proses mencocokan data penerimaan dan pengeluaran material yang tersedia. Tujuan dari rekonsiliasi material ini adalah untuk mengetahui apakah data material dalam SAP bagian akuntansi dan logistik telah sesuai. Hubungan bagian akuntansi dan logistik sangat berkaitan, hal ini terjadi karena pekerjaan jasa pada kontruksi dan distribusi yang membutuhkan material harus mendapatkan kartu kode-7 dari pihak logistik untuk persetujuan penggunaan material

dan slip ke 2 pada kartu kode-7 akan diberikan kepada bagian akuntansi. Bagian akuntansi akan mencatat dalam SAP akuntansi perihal penggunaan material yang sudah disetujui oleh pihak bagian logistik. Sehingga, penting bagian akuntansi melakukan rekonsiliasi material untuk menyesuaikan data yang terdapat pada SAP bagian akuntansi dengan logistik.

Adapun langkah-langkah yang dilakukan dalam melakukan rekonsiliasi material adalah sebagai berikut :

- 1) Dalam melakukan rekonsiliasi material praktikan harus terlebih dahulu mencetak data pergerakan material yang terdapat dalam SAP bagian akuntansi. Proses pencetakan dilakukan dengan membuka SAP terlebih dahulu. Setelah SAP Easy Access dapat dibuka praktikan dapat memilih "Display Document/FB03". Kemudian buka menggunakan kode persedian. Selanjutnya praktikan dapat membuka SAP pergerakan persediaan sesuai dengan periode yang telah ditentukan dan data tersebut bisa langsungdicetak.
- 2) Setelah data persediaan dicetak, praktikan dan supervisor melakukan pengecekkan material atau persediaan yang terdapat di gudang. Untuk melakukan pengecekkan praktikan harus melakukan koordinasi dengan bagian logistik. Tujuannya adalah agar bagian logistik mempersiapkan material yang ada dan pergerakan material menurut SAP-ERPLogistik.
- 3) Praktikan melakukan pengecekkan dengan menghitung satu per satu material yang tersisa digudang sampai hari yang bersangkutan.

Pengecekkan dilakukan pada dua gudang yaitu gudang internal dan eksternal. Gudang internal berisi material yang ukurannya lebih kecil. Sedangkan gudang eksternal berisi material yang ukurannya lebih besar.

- 4) Ketika melakukan pengecekkan pratikan juga melakukan pencatatan pada lembar perhitungan persediaan, sehingga dapat dilihat perbedaan antara perhitungan material dalam SAP dan yang sebenarnya.
- 5) Setelah pengecekkan dilakukan, praktikan harus mengisi kode pergerakan material pada bidang logistik untuk setiap material yang sudah di cek dan diberi tanda tangan serta cap setiap akhir pengecekkanmaterial.
- 6) Kemudian, apabila terjadi kesalahan atau terdapat ketidaksesuaian antara material yang ada pada SAP bagian akuntansi dengan yang sebenarnya, praktikan harus melakukan jurnal ulang material.
- 7) Setelah proses pengecekkan selesai dilakukan praktikan harus membuat berita acara rekonsiliasi material. Berita acara ini dihitung dari data yang terdapat dalam ERP Akuntansi dan ERP Logistik. Apabila sudah selesai dan tidak terdapat masalah berita acara rekonsiliasi tersebut harus dilaporkan kepada Manajer Area dan Asisten Manajer KSA, kemudian di arsip pada *file* Rekonsiliasi Material.
- b. Praktikan membuat berita acara rekonsiliasi PUMP kemudian melaporkannya kepada Manajer Area dan Asisten Manajer KSA. Selanjutnya praktikan mengarsip
- c. Rekonsiliasi Tata Usaha Pelanggan ( TUL )

pakan sistem pelayanan pelanggan yang meliputi kegiatan pelayanan kepada pelanggan dan calon pelanggan serta masyarakat lainnya baik dengan sistem manual maupun dengan sistem komputer yang membutuhkan tenaga listrik serta hal-hal yang berhubungan dengan penjualan tenagalistrik.

Proses Tata Usaha Pelanggan (TUL) dimulai ketika terdapat pelanggan yang ingin melakukan penyambungan baru tenaga listrik. Pelanggan akan melakukan pendaftaran untuk penyambungan baru di loket PLN. Petugas loket menerima permintaan Penyambungan Baru dengan membuat TUL I-01 yang ditandatangani oleh calon pelanggan dan kelengkapan berkas yang dibutuhkan.

Setiap permintaan penyambungan baru dan dukungan lainnya disusun dalam 1 berkas permintaan penyambungan baru kemudian dimasukkan ke agenda permintaan PB TUL I-02. Pihak PLN akan menguji kelengkapan berkas dan pengecekkan tugakan listrik pelanggan. Setelah prosedur dilaksanakan dengan baik dan pelanggan telah lolos uji, maka bagian Administrasi Niaga akan melakukan input data pelanggan untuk penyambungan baru tenagalistrik.

Proses pelaksanaan dari TUL akan menimbulkan laporan pendapatan penyambungan baru (PB) dan piutang pelanggan. Dimana pendapatan

penyambungan baru dengan kode TUL III dan piutang pelanggan dengan kode TUL IV. Kegiatan tersebut secara keseluruhan dilakukan oleh bidang Administrasi Niaga. Antara bidang Administrasi Niaga dan bidang akuntansi dalam menangani masalah TUL menggunakan masingmasing aplikasi yang berbeda. Bidang Administrasi Niaga menggunakan aplikasi AP2T dan bagian akuntansi menggunakan aplikasi SAP. Aplikasi Pelayanan Pelanggan Terpadu (AP2T) digunakan secara nasional untuk wilayah kerja PLN.

Dengan aplikasi ini pelanggan dapat melakukan permintaan pasang baru, perubahan daya, maupun penyambungan sementara listrik dimana dan kapan saja. Aplikasi Pelayanan Pelanggan Terpadu ini memasukan seluruh proses bisnis tata usaha langganan PLN dengan sistem pengelolaan dan pengawasan pendapatan perusahaan (P2APST), sistem Enterprise Resourcing Planning (ERP), sistem listrik prabayar, sistem non-tagihan listrik. SAP dan AP2T harus saling terintegrasi *(interface)*  dalam mengolah data. Namun, terkadang terdapat beberapa data yang tidak masuk ke dalam SAP. Sehingga dibutuhkan adanya rekonsiliasi TUL.

Adapun langkah-langkah untuk melakukan rekonsiliasi TUL adalah sebagai berikut:

- 1) Praktikan harus berkoordinasi untuk mengumpulkan data transaksi dan berita acara TUL dari bagian Administrasi Niaga.
- 2) Praktikan harus menyortir terlebih dahulu data transaksi yang diperoleh dari bidang Administrasi Niaga dengan data yang ada di

SAP Akuntansi.

- 3) Setelah melakukan penyortiran praktikan diharuskan memilah data transaksi yang berbeda dengan SAP Akuntansi, kemudian dilakukan penjurnalan secara manual untuk SAP Akuntansi. Karena, setiap data transaksi TUL harus mengacu pada AP2T atau sistem dari Administrasi Niaga maka praktikan harus mengikuti data yang diberikan oleh bidang Administrasi Niaga.Rekonsiliasi TUL ini dituangkan ke dalam kertas kerja rekonsiliasi, sedangkan untuk jurnal manual dilakukan pada piutang ragu-ragu terhadap pendapatan penyambungan tenagalistrik.
- 4) Kemudian praktikan harus memberikan data tersebut kepada bidang Administrasi Niaga sebagai bentuk pemberitahuan mengenai perbaikan dari bagian akuntansi.
- 5) Langkah terakhir, praktikan harus membuat berita acara rekonsiliasi TUL dengan melampirkan data SAP yang sudah diperbaiki. Kemudian, memberikan laporan tersebut kepada Manajer Area dan Asisten Manajer KSA. Setelah itu, diarsip dalam *file*  RekonsiliasiTUL.
- d. Menyusun laporan keuangan Triwulan II dan Semester I

Laporan keuangan merupakan catatan informasi keuangan suatu perusahaan pada satu periode akuntansi yang dapat digunakan untuk menggambarkan kinerja perusahaan tersebut. Laporan keuangan merupakan bagian dari proses pelaporan keuangan. Laporan keuangan dibuat dan dilaporkan setiap triwulan ke Kantor Distribusi. Laporan keuangan ini akan diakumulasikan dan di audit oleh pihak BPK setiap tahun. Pembuatan laporan keuangan membutuhkan waktu banyak sekitar satu minggu.

Adapun langkah-langkah yang harus dilakukan dalam menyusun Laporan keuangan di PT PLN (Persero) UPK Tarahan adalah sebagai berikut :

- 1. Praktikan harus mengumpulkan seluruh data Aktiva Tetap dan Pekerjaan Dalam Pelaksanaan (ATPDP). Selain itu, praktikan juga harus mengumpulkan data Non-ATPDP. Laporan ATPDP dan Non-ATPDP dimasukkan sebagailampiran.
- 2. Selanjutnya, setelah data dikumpulkan praktikan harus melakukan input data tersebut ke dalam format laporan keuangan yang ada. Format tersebut praktikan peroleh dari data laporan keuangan tahun sebelumnya.
- 3. Setelah melakukan penginputan praktikan harus menyusun laporan keuangan yang utama yaitu laporan posisi keuangan, laporan laba/rugi dan penghasilan komprehensif lain perunsur, laporan laba/rugi dan penghasilan komprehensif lain per fungsi, buku besar pos-pos dalam laporan posisi keuangan, executive summary, dan lampiran.
- 4. Langkah terakhir adalah melaporkan hasil penyusunan laporan keuangan kepada Manajer Area dan Asisten Manajer. Setelah mendapat persetujuan Manajer Area Laporan Keuangan dikirim ke Kantor Distribusi.
- e. Rekonsiliasi PDP itu sendiri merupakan pekerjaan-pekerjaan investasi atau proyek yang sedang dilaksanakan dan sampai dengan tanggal laporan keuangan masih belum selesai atau merupakan PDP selesai tetapi belum diserahkan. Pekerjaan Dalam Pelaksanaan (PDP) adalah transaksitransaksi yang telah dicatat melalui proses pembukuan dalam satu media dan diakui sebagai harta kekayaan perusahaan dalam suatu periode tertentu. Pekerjaan Dalam Pelaksanaan (PDP) ini mencangkup mencangkup PDP kontruksi, Material PDP, dan Pembayaran dimuka.
	- a. PDP Kontruksi

PDP Kontruksi meliputi semua biaya yang dapat dikaitkan langsung dan tidak langsung pada pekerjaan dalam pelaksanaan, meliputi material yang telah dipasang, jasa borongan, biaya perolehan hak atas tanah, dan lain-lain. Sedangkan dalam biaya tidak langsung ini antara lain termasuk biaya pinjaman (bunga pinjaman, biaya bank, komitmen, daln lain-lain) untuk pekerjaan yang belum selesai, biayapenyusutan, biaya direktorat pembangunan termasuk jugabiaya *overhead* kantor proyek.

b. MaterialPDP

Material PDP merupakan persediaan material yang diadakan untuk pekerjaan dalam pelaksanaan yang belum dipasang.

c. Pembayaran diMuka

Pembayaran dimuka adalah persediaan material yang dilaksanakan untuk pekerjaan dalam pelaksanaan yang belum diperhitungkan pada biaya kontruksi tersebutdi atas.

Praktikan melakukan pengecekan pada akun PDP di SAP. Kegiatan ini bertujuan untuk meminimalisir kesalahan dari input data PDP terutama pada data yang diinput oleh bagian kontruksi dan distribusi. PDP yang telah terselesaikan harus langsung dilaporkan sebagai bentuk aktiva tetap perusahaan. Bagian akuntansi yang akan bertugas untuk mengontrol perubahan PDP menjadi aktiva tetap.

Langkah-langkah dalam proses monitoring PDP yang dilakukan oleh ptaktikan adalah sebagai berikut :

a. Dalam kegiatan ini praktikan harus meminta SPJ vendor dalam PDP kepada bagian kontruksi atau distribusi sehingga praktikan dapat memonitoring nilai PDP dan aktivatetap.

Praktikan membuat lembar monitoring di Ms. Excel

#### **Tabel 4.1.**

#### **Format Rekap Monitoring PDP**

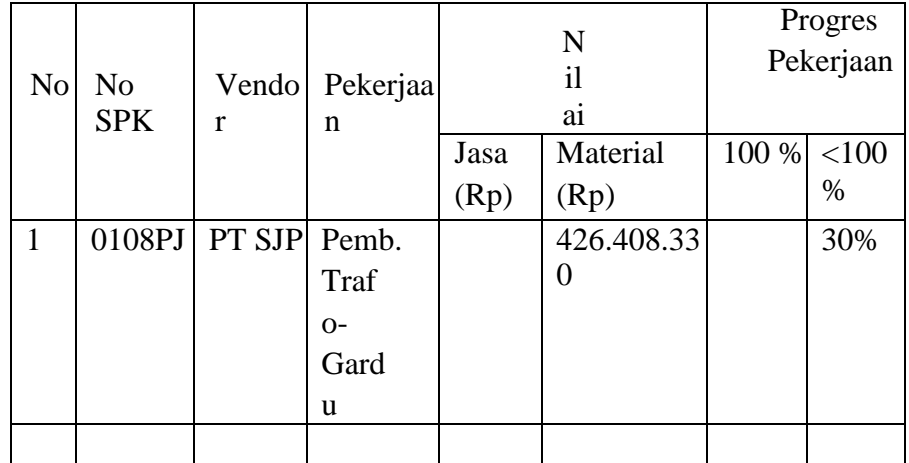

*Sumber : Data diolah oleh praktikan*

b. Praktikan sebagai bagian akuntansi harus merekap data PDP, maksimal untuk 3 tahun ke belakang (tahun 2018, 2019 dan 2020). Berdasarkan data monitoring tersebut praktikan dapat menilai persentase pekerjaan yang masih berjalan dan yang sudah selesai dilaksanakan didasari oleh persentase PDP. Selain itu, praktikan juga dapat melihat nilai biaya yang dikeluarkan yaitu nilai jasa dan nilai material hingga pekerjaan selesai dilaksanakan. Sehingga praktikan mampu memprediksi kapan PDP akan selesai dan kapan biaya tersebut akan dikeluarkan. Untuk melihat data PDP secara keseluruhan, praktikan juga mengontrol pergerakan PDP melalui SAP pada balance sheet. Di dalam balance sheet terdapat akunPDP.

#### f. Merekap data pengeluaran pada kas kecil (pettycash)

Kas kecil (petty cash), merupakaan uang yang dicadangkan oleh perusahaan untuk pembayaran pengeluaran-pengeluaran yang bersifat rutin namun jumlah nominalnya relatif kecil, serta tidak material. Tujuan dibuatnya petty cash adalah :

- a. Menangani masalah perlengkapan kantor yang dialami oleh bagian di kantor
- b. Menghindari cara pembayaran yang tidak ekonomis atas pengeluaran yang jumlahnya relatifkecil
- c. Meringankan beban bagian keuangan dalam memberikan pelayanan secara maksimal kepada pelanggan dan relasi bisnis
- d. Mempercepat aktivitas atasan yang menggunakan dana secara

mendadak atau tidak terencanasebelumnya.

Proses penyusunan rekap pengeluaran kas kecil dilakukan oleh praktikan sebagai berikut :

- a. Pengeluaran kas kecil sudah di tentukan batas maksimalnya. Setiap area dan unit PT PLN (Persero) telah memiliki anggaran untuk petty cash setiap bulannya. Anggaran tersebut sebesar Rp 75.000.000 per bulan. Nilai Rp 75.000.000 setiap bulannya harus mengalami penyerapan yang optimal dan digunakan sebaik mungkin oleh seluruh pegawai. Dalam penganggaran pengeluaran petty cash supervisor membimbing praktikan untuk membaginya menjadi 4 minggu. Berdasarkan Rencana Kebutuhan Operasi bulan Agustus 2021 pengeluaran petty cash dibagi menjadi 4 bagian, yaitu untuk minggu I anggaran yang dikeluarkan sebesar Rp 30.000.000, untuk mingguII-IV sebesar Rp 15.000.000. Sehingga total kas kecil yang akan dikeluarkan pada akhir bulan Juli sebesar Rp 75.000.000.
- b. Pengeluaran untuk petty cash tidak diperkenankan untuk pemberian pinjaman (hutang) kepada pegawai. Petty cash hanya digunakan untuk kegiatan operasional kantor. Dalam pengeluaran petty cash, praktikanharus mencatatnya dan membuat rekap pengeluaran. Rekap pengeluaran petty cash ini akan dijadikan arsip bagian keuangan untuk bulan Juli 2015. Selain itu, rekap petty cash akan memudahkan praktikan dalam menjurnal pengeluaran kas kecil pada SAPkeuangan.

c. Setiap melakukan rekap pengeluaran kas kecil, praktikan harus membuat bukti pengeluaran kas kecil. Bukti tersebut akan digunakan sebagai arsip untuk bagian keuangan. Transaksi yang akan mempengaruhi akun kas kecil meliputi pengeluaran untuk BBM, konsumsi rapat, dan kegiatan operasional lain.

Berikut ini format rekap pengeluaran kas kecil:

Tabel 4.2.

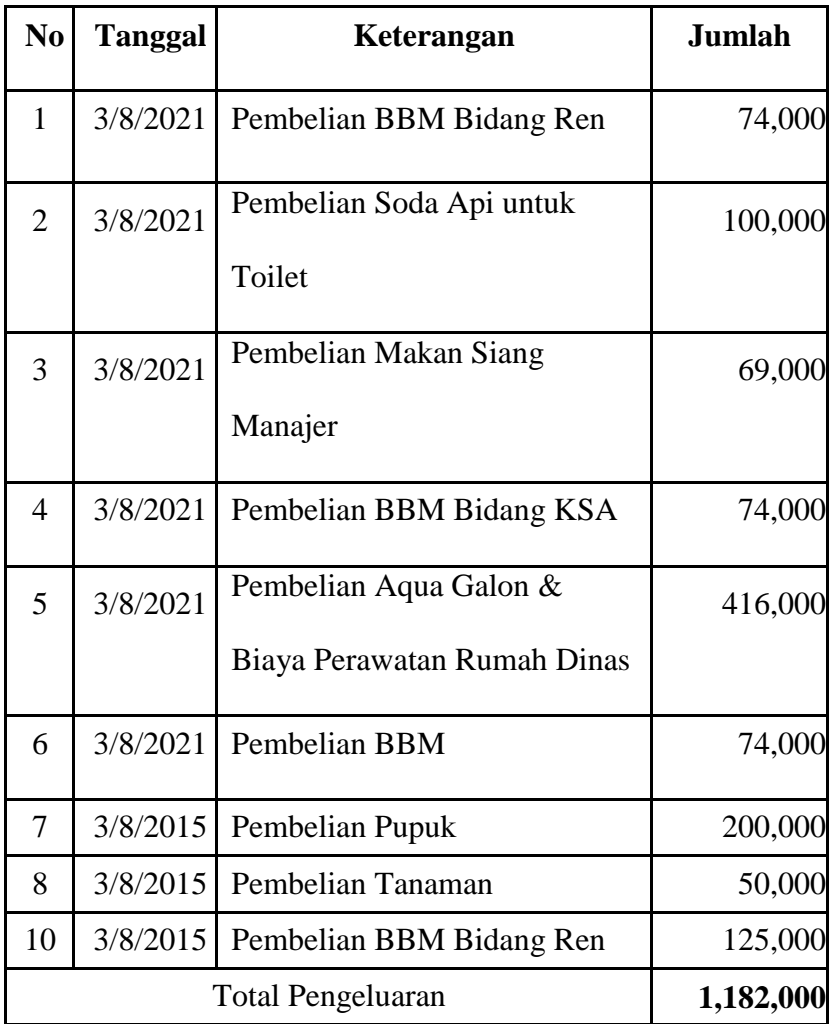

#### **Format Rekap Pengeluaran Kas Kecil**

Sumber : Data diolah oleh praktikan

Setelah praktikan melakukan rekap data pengeluaran kas kecil, praktikan diharuskan untuk melakukan jurnal dalam SAP-ERP Akuntansi/Keuangan. Proses penjurnalan ini dilakukan hanya untuk akun kas kecil. Proses penjurnalan dilakukan dengan contoh : Pembelian BBM bidang Ren sebesar Rp 74.000, maka jurnalnya adalah

Biaya BBM xxxx

KasKecil xxxx

g. Menghitung nilai PPN dan PPh secara berkala Hubungan antara perusahaan dan vendor dalam hal pekerjaan jasa, tentunya akan mengakibatkan biaya yang dikeluarkan untuk vendor. Hubungan perusahaan dengan vendor merupakan hubungan Pekerjaan Pihak Ketiga (PFK). Perusahaan memiliki anggaran dan rencana kerja yang sudah dibuat, dalam pelaksanaannya perusahaan memberikan pekerjaan jasa kepada vendor untuk melaksanakan rencana kerja yang telah disusun. Vendor akan melaksanakan pekerjaan, dan apabila telah terselesaikan perusahaan akan membayar biaya pekerjaan jasatersebut.

Dana yang dikeluarkan untuk Pekerjaan Pihak Ketiga dimasukkan ke dalam form PPFA (Pemusatan Pengelolaan Fungsi Administrasi). Dalam form PPFA praktikan melakukan perhitungan daftar pembayaran tagihan investasi vendor atas pekerjaan jasa yang telah dilakukan. Form PPFA memudahkan praktikan untuk mengetahui jumlah biaya yang dikeluarkan untuk PFK.

Dalam melakukan perhitungan PPN dan PPh dibutuhkan beberapa rumus yang digunakan oleh praktikan.Hal ini bertujuan agar memudahkan praktikan dalam melakukan perhitungan.

#### **Tabel 4.3.**

#### **Format Daftar Pembayaran Investasi**

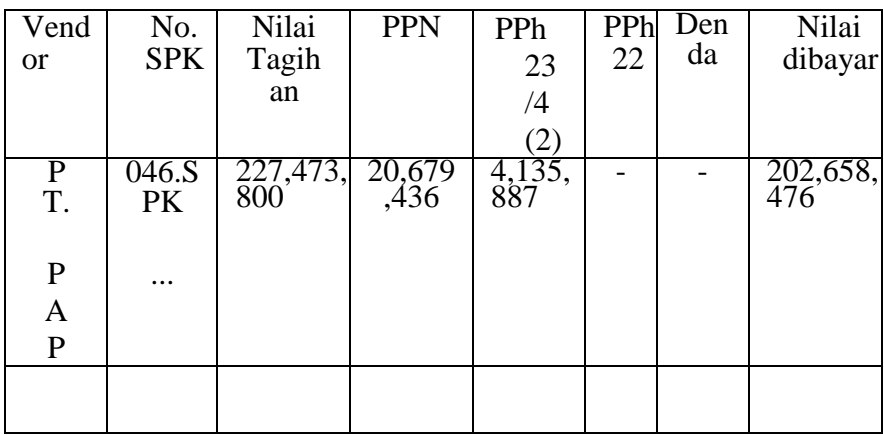

Sumber : Data diolah oleh praktikan

#### h. Mencetak bukti potong PPh 22, 23, 4 ayat2

Sebelumnya, praktikan sudah melakukan perhitungan nilai yang harus dibayarkan kepada vendor sesuai dengan data nilai tagihan dari masingmasing SPK. Setelah data tersebut mendapatkan persetujuan Manajer Area, praktikan mengirimkan data tersebut ke KD, KD akan melakukan pembayaran pajak untuk seluruh area dan unit PT PKN (Persero) UPK Tarahan. Kemudian, KD akan mengirimkan data hasil pembayarann pajaktersebut.

Masing-masing Pajak Penghasilan tersebut memilikiperbedaan.

Perbedaan dari masing-masing Pajak Penghasilan adalah :

1. PPh pasal22

Pajak ini diperuntukan bagi pekerjaan jasa pengadaan atau pembelian material dari vendor. Contoh jasanya adalah pembelian kabel CT TM Indoor (18 unit). Dalam pengadaan ini maka biaya yang dikeluarkan untuk membayar vendor atas pekerjaan pengadaan tersebut langsung dipotong ddengan biaya untuk pembayaran pajak atas pekerjaan jasa sesuai dengan PPH Pasal 22.

2. PPh Pasal23

PPh Pasal 23 ini diperuntukan untuk jenis jasa kontruksi selain yang dilakukan oleh wajib pajak yang ruang lingkupnya di bidang kontruksi dan mempunyai izin sebagai pengusaha kontruksi yang diatur dalam PMK no 244 tahun 2003<sup>4</sup>.

3. PPh Pasal 4 Ayat2

Berdasarkan PPh Pasal 4 Ayat 2 pekerjaan yang dikenakan pajak ini adalah seluruh jasa kontruksi yang dilakukan bersifat final.

Tugas praktikan adalah mencetak bukti potong sesuai dengan data form PPFA dan bukti pembayaran pajak yang dilakukan oleh KD. Bukti potong dicetak sebanyak 3 rangkap. Dimana lembar pertama diperuntukan untuk wajib pajak, lembar ke-2 untuk KPP, dan lembar ketiga untuk pemungut pajak. Dalam melakukan cetak bukti potong PPh pasal 22 dilakukan secara manual oleh perusahaan. Untuk melakukan pencetakan bukti potong PPh pasal 23 dan pasal 4 ayat 2 dengan online melalui aplikasi dari kantor pajak. Berikut ini langkah-langkah yang dilakukan praktikan untuk mencetak bukti potong :

- a. Pertama, praktikan harus meminta bukti bayar yang telah dilakukan oleh Kantor Distribusi. Di dalam bukti bayar pajak tersebuttelah tercantum jumlah yang dibayarkan oleh KD dengan kode bayar tertentu.
- b. Pada setiap PC bagian akuntansi sudah memiliki aplikasi untuk mencetak bukti potong secara online. Hal ini akan memudahkan praktikan dalam mencetak buktipotong.
- c. Selanjutnya, praktikan mencetak bukti secara online melalui aplikasi "eSPT PPh Masa Pasal 23-26". Aplikasi eSPT atau disebut dengan Elektronik SPT adalah aplikasi yang dibuat oleh Direktorat Jendral Pajak untuk digunakan oleh wajib pajak untuk kemudahan dalam menyampaikan SPT .

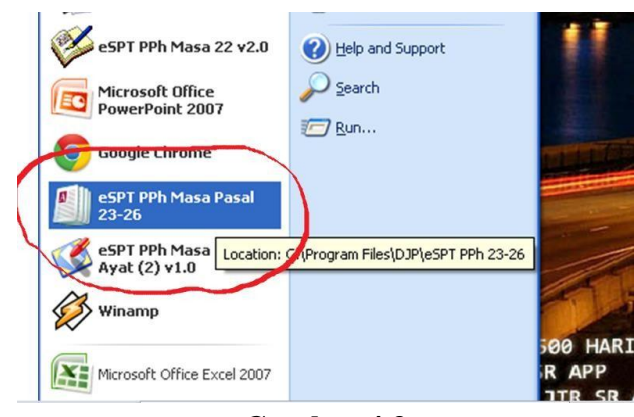

**Gambar 4.3**

**Gambar III.3. Aplikasi SPT PPh Pasal 23**

Sumber : Aplikas eSPT PPh Masa Pasal 23-26

d. Praktikan harus membuka aplikasi "eSPT PPh Masa Pasal23-26".

Kemudian akan muncul kotak dialog Connect To Database.

Connect To Database ini digunakan untuk menyambungkan praktikan kepada database vendor yang sebelumnya sudah diinput oleh supervisor atau pembimbing praktikan. Untuk menghubungkan kepada database, praktikan diharuskan mengklik tulisan yang berhuruf tebal (bold) pada kolom Data Source Name (DSN). Setelah itu, klik "OK".

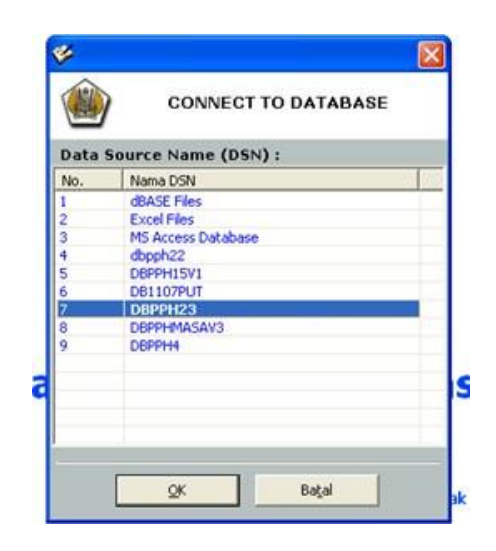

#### **Gambar 4.4**

# **Connect To Database**

Sumber : Aplikas eSPT PPh Masa Pasal 23-26

- e. Akan muncul tampilan kotak dialog perintah untuk *login* "e-SPT PPh Masa 23/26 v1.0". Praktikan diwajibkan mengisi *User Name*  dan *Password*. Karena praktikan tidak memiliki *User Name* dan *Password* maka praktikan meminta kepada supervisor. Selanjutnya, klik"OK".
- f. Setelah praktikan mengisi user name dan password, maka langkah selanjutnya adalah melakukan penyetelan waktu. Dalam hal ini muncul kotak dialog "SETTING SPT PPh MASA 23/26 v1.0".

Kotak dialog ini berisi perintah untuk memilih masa pajak, tahun pajak, dan kode pembetulan untuk membuat SPT PPh Masa 23/26. Penyetelan waktu ini disesuaikan dengan bulan dan tahun pembayaran pajak yang telah dilakukan oleh KD. Setelah melakukan penyetelan waktu, praktikan mengklik tombol"Buat".

- g. Langkah selanjutnya praktikan memilih "SPT" yang tertera pada *tool* aplikasi dan memilih "Bukti Potong PPh Pasal 23". Kemudian akan muncul kotak dialog dimana praktikan diharuskan untuk mengisi kolom yang tertera dimulai dari nomor bukti potong sampai dengan jasa yangdiberikan.
- h. Selanjutnya akan muncul tampilan "BUKTI POTONG PAJAK PENGHASILAN PASAL 22". Pada tampilan ini praktikan diwajibkan mengisi data yang meliputi:
	- 1) NomorBukti
	- 2) TanggalPemotongan
	- 3) N.P.W.P (Nomor Pokok Wajib Pajak) dari wajib pajak yang dipotong.
	- 4) Nama wajib pajak yang dipotong.
	- 5) Alamat wajib pajak yangdipotong.
- i. Setelah data wajib pajak yang dipotong telah diinput, langkah selanjutnya adalah mengisi kolom jenis penghasilan dan jumlah penghasilan bruto. Jenis penghasilan yang dipilih adalah jenis jasa teknik. Karena jasa yang telah dilakukan adalah jasa kontruksi dan didominasi oleh jasa teknik Sedangkan jumlah penghasilan bruto

yang diinput sesuai dengan daftar pembayaran investasi dalam form PPFA.

j. Langkah terakhir, setelah semua data di form PPFA diinput ke dalam bukti potong maka praktikan bisa langsung memilih cetakbukti

potong untuk PPh Pasal 23. Praktikan harus mencetak bukti potong sebanyak 3 rangkap.

Untuk melakukan cetak bukti potong PPh pasal 4 ayat 2 proses untuk pembukaan aplikasinya sama dengan PPh pasal 23. Yang membedakan adalah proses penginputan data wajib pajak.

- a. Praktikan harus membuka terlebih dahulu aplikasi untuk mencetak bukti potoh PPh pasal 4 ayat 2. Aplikasi yang digunakan adalah "eSPT PPh Masa Pasal 4 Ayat (2)v1.0.
- b. Selanjutnya, praktikan harus memilih *Data Source Name* (DSN) untuk *Connect To Database*. Untuk memililh DSN praktikan harus mengklik tulisan yang berhuruf tebal. Selanjutnya klik"OK".
- c. Kemudian, praktikan harus *login* pada "e-SPT PPh Masa Pasal 4Ayat Login dilakukan dengan mengisi User Name dan Password yang diperoleh dari supervisor. Selanjutnya klik "OK".
- d. Akan muncul tampilan "eSPT Pajak Penghasilan Masa Pasal 4 Ayat (2)". Pada *toolbar* klik tombol *utility* pilih referensi dan pilih nomor bukti potong. Kemudian, akan muncul kotak dialog "Referensi Nomor Bukti Potong". Praktikan harus menentukan terlebih dahulu nomor bukti potong yang akan dibuat, setelah itu

klik"Simpan".

- e. Pada Toolbar praktikan harus mengklik tombol "*Program"* dan memilih "Buat SPTBaru".
- f. Selanjutnya muncul kotak dialog "Setting SPT", praktikan diperintahkan untuk melakukan penyetelan masa pajak, tahun pajak, dan pembetulan pajak. Jika sudah melakukan penyetelan klik"Buat".
- g. Pada Toolbar praktikan harus mengklik tombol "SPT PPh" dan memilih "Daftar Bukti Pemotongan/Pemungutan PPh Final Pasal 4 Ayat2.
- h. Maka, akan muncul tampilan "Daftar Bukti Pemotongan/Pemungutan PPh Final Pasal 4 Ayat 2". Praktikan harus mengklik tombol "Baru" dan akan muncul kotak dialog "Pilih BP Final". Praktikan memilih "Penghasilan dari Usaha JasaKontruksi".
- i. Selanjutnya praktikan menginput data vendor dan jumlah DPP yang tercantum dalam formPPFA.
- j. Setelah selesai di input praktikan melakukan pencetakkan pada Bukti Potong PPh Pasal 4 Ayat2.

Pembuatan Bukti Potong PPh 22 dilakukan manual. Praktikan melakukannya dengan format yang diberikan. Sehingga, praktikan hanya mengisi kolom yang ada dengan nama dan N.P.W.P dari masing-masing vendor serta jumlah penghasilan bruto yang diperoleh. Maka jumlah PPh Pasal 22 otomatis tercantum sesuai yang ada.

#### **BAB V**

#### **KESIMPULAN DAN SARAN**

#### **5.1 Kesimpulan**

Menjadi mahasiswa yang melakukan Kerja Praktek di perusahaan tentu akan menjadi pengalaman yang sangat berharga. Setelah melaksanakan Kerja Praktek selama satu bulan di PT PLN (Persero) UPK Tarahan, praktikan memperoleh banyak pengetahuan. Praktikan mendapatkan pengetahuan mengenai dunia kerja nyata. Berdasarkan pengalaman Praktikan selama melaksanakan KP, dapat ditarik kesimpulan sebagai berikut:

- 1. Pelaksanaan Kerja Praktek berlangsung 1 bulan, dimulai pada tanggal 15 Agustus dan berakhir pada 15 September 2021 di PT PLN (Persero) UPK Tarahan. PT PLN (Persero) yang merupakan perusahaan yang memonopli jasa penyediaan tenaga listrik di Indonesia.
- 2. Tugas-tugas yang dikerjakan praktikan selama melaksanakan PKL di PT PLN (Persero) UPK Tarahan, Bidang KSA, Bagian Akuntansi dan Keuangan adalah sebagai berikut :
	- a. Melakukan verifikasi data akuntansi secaraberkala
	- b. Melakukan rekonsiliasi material, PUMP, danUJL
	- c. Menyusun laporan keuangan triwulan II dan semester I2015
	- d. Mengontrol data PDP secaraberkala
	- e. Merekap dan menjurnal data pengeluaran pada kas kecil (petty cash)
	- f. Menghitung nilai PPN dan PPh 22, 23, 4 ayat 2 secaraberkala
	- g. Mencetak bukti potong PPh 22, 23, dan 4 ayat2
- 3. Kendala yang dihadapi praktikan dalam melaksanakan Kerja Praktek yaitu berupa banyak perhitungan dan istilah dalam bidang akuntansi dan keuangan di PT PLN (Persero) UPK Tarahan yang belum praktikan ketahui sebelumnya, kesulitan dalam pengoperasian SAP, kendala lainnya disebabkan ketika terdapat perkerjaan yang terkait dengan SPK dimana terjadi keterlambatan untuk melaporkan kepada bidang keuangan, kendala untuk melacak material yang masih tersedia, dan kendala dalam melakukan rekonsiliasi UJL dan TUL dengan sistem yangberbeda.
- 4. Cara mengatasi kendala yang dihadapi untuk dapat mengerti istilah yang rumit didalam perusahaan praktikan mengatasinya dengan meminta penjelasan kepada pihak terkait. Untuk mengatasi masalah mengenai keterlambatan dari bidang lain untuk melaporkan SPK adalah dengan memberikan pemberitahuan kepada bidang kontruksi dan distribusi untuk segera menyediakan SPK sehingga biaya untuk vendor dapat dibayarkan. Dalam hal melacak pengeluaran material, praktikan menginput data dari laporan masing- masing bidang yang masih terdapat kesalahan penginputan.
- 5. Selama Kerja Praktek di PT PLN (Persero) UPK Tarahan, Bidang KSA, Bagian Akuntansi dan Keuangan praktikan dapat mengaplikasikan teori – teori yang telah didapatkan selama masa perkuliahan. Praktikan juga mendapatkan pengalaman dan pengetahuan baru yang belum didapatkan selama perkuliahan.

#### **5.2 Saran**

Berdasarkan pengalaman yang didapat selama melaksanakan kerja praktek di PT PLN (Persero) UPK Tarahan, Bidang KSA, Bagian Akuntansi dan Keuangan, maka praktikan menyampaikan beberapa saran yang diharapkan berguna bagi perbaikan perusahaan, fakultas, dan bagimahasiswa.

- a. Bagi PT PLN (Persero) UPK Tarahan
	- i. Diharapkan PT PLN (Persero) UPK Tarahan dapat memberikan pelatihan singkat yang dikhususkan bagi mahasiswa Kerja Praktek khususnya penggunaan software SAP-ERP perusahaan sehingga mahasiswa Kerja Praktek tidak mengalami kebingungan dengan tugas yang akan dikerjakan dan dapat meningkatkan produktivitas kerja perusahaan. Terlebih lagi PT PLN (Persero) merupakan salah satu perusahaan terbesar di Indonesia dan bagian dari perusahaan BUMN.
	- ii. Perusahaan diharapkan memberi kesempatan lebih kepada mahasiswa yang melaksanakan Kerja Praktek dan akan lebih baik lagi jika mahasiswa Kerja Praktek diberi tanggung jawab.
- b. Bagi Institut Informatika dan Bisnis Darmajaya
	- i. Sebaiknya pihak Institut Informatika dan Bisnis Darmajaya memberikan banyak pengarahan kepada setiap mahasiswa yang akan melaksanakan Kerja Praktek agar cepat beradaptasi pada saat Kerja Praktek berlangsung.
	- ii. Diharapkan dapat membina hubungan kerjasama dengan perusahaan untuk menempatkan mahasiswanya dalam pelaksanaan Kerja Praktek sehingga mahasiswa tidak

mengalami kesulitan dalam mencari tempat Kerja Praktek.

- iii. Meningkatkan dan mengembangkan mutu kurikulum pembelajaran yang mengacu pada ilmu pengetahuan dan teknologi serta keterampilan seperti praktek penggunaan peralatankantor
- iv. Diharapkan tidak hanya memberikan penyajian teori saja, namun Fakultas juga memfasilitasi untuk diadakannya praktik yang berupakunjungan.
- c. Bagi Mahasiswa
	- i. Mahasiswa sebaiknya mempersiapkan diri untuk pelaksaan Kerja Praktek dari jauh-jauh hari sebelumnya untuk hasil yang lebih matang.
	- ii. Meningkatkan skill dalam mengoperasikan MicrosoftOffice.
	- iii. Mengembangkan interpersonal skill dalam diri masing-masing, karena kemampuan ini sangat diperlukan dalam berinteraksi dengan setiap pihak di duniakerja.
	- iv. Menjadi mahasiswa yang lebih proaktif dalam menjalankan pekerjaan dan mampu beradaptasi dengan cepat di lingkunganbaru.

#### **DAFTAR PUSTAKA**

- Djumhana, Budy, dkk. Job Description PT PLN (Persero).Jakarta : PT PLN (Persero), 2007.
- Ferryono, Baries dan Sutaryo. 2017. Manfaat Akuntansi Basis Akrual dan Akuntansi Basis Kas Menuju Akrual dalam Pengambilan Keputusan Internal Pemerintah Daerah. JDAB.Vol.4.

Jurnal Riset Akuntansi Going Concern 13(4), 2018, 214-219

Jurnal EMBA Vol.2 No.3 September 2014, Hal. 1495-1503

Jurnal KRISNA: Kumpulan Riset Akuntansi; Vol. 10, No. 2 Januari 2019

[www.spt-pajak.com](http://www.spt-pajak.com/)

[www.pajak.go.id](http://www.pajak.go.id/)

# **LAMPIRAN**

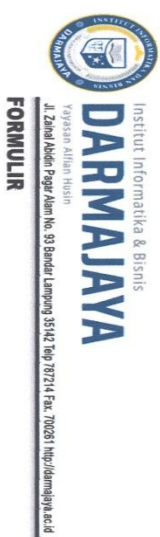

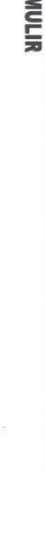

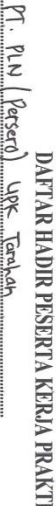

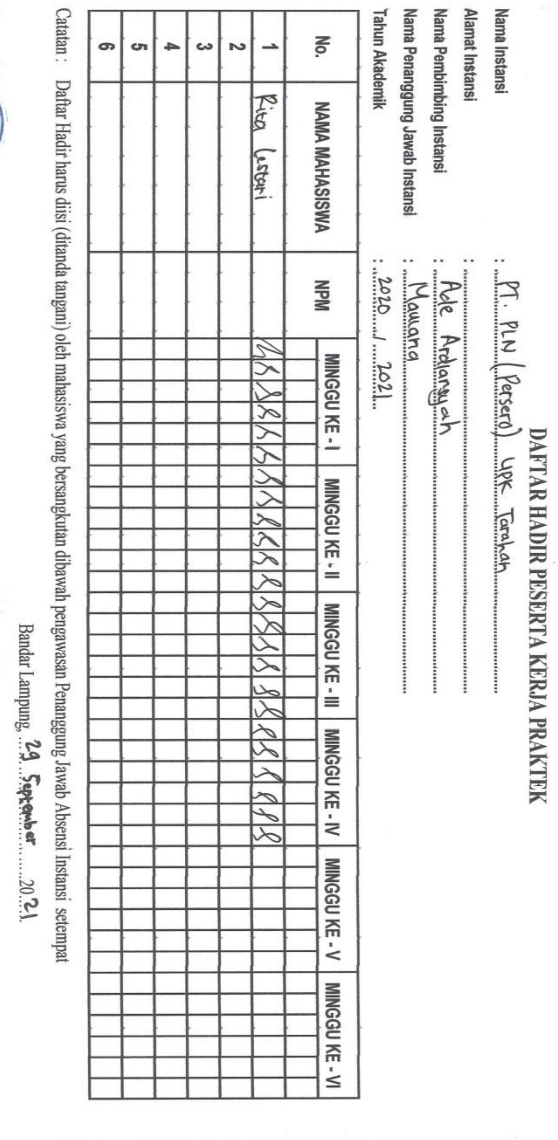

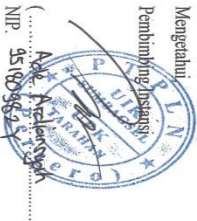

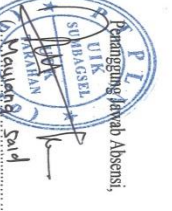

**Lampiran 1 GambarAbsen Kegiatan**

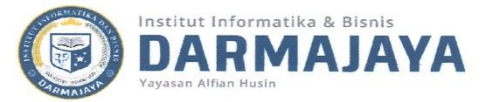

#### **FORMULIR BIMBINGAN PENULISAN LAPORAN KERJA PRAKTEK**

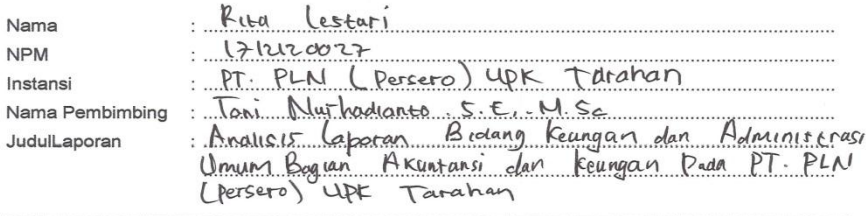

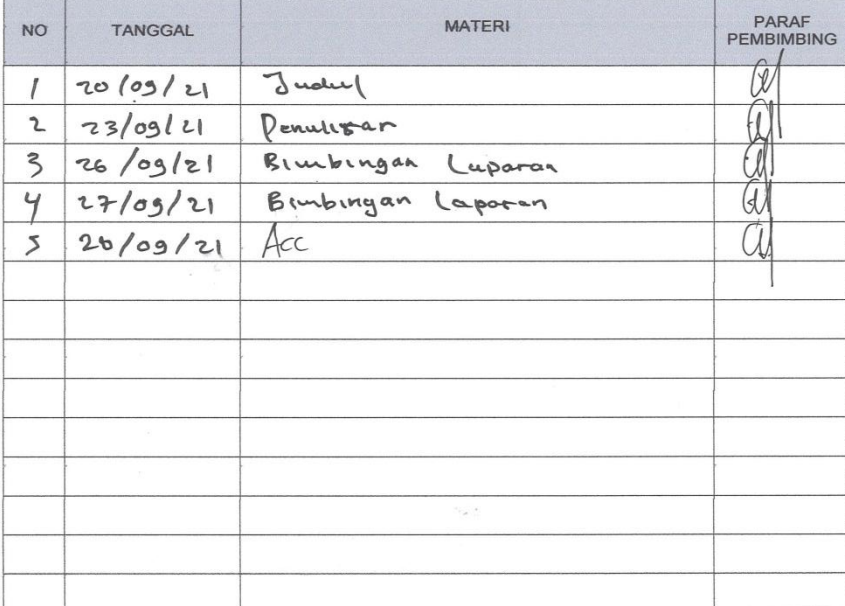

Bandar Lampung, 28. September 2021........<br>Ketua Jyrasan

Ton Nurhochanto S.E., M. Sc

No. Dokumen :<br>4.FM-S1.08.16

Revisi :<br>00

Tanggal Berlaku:<br>03 Agustus 2017

# **Lampiran 2**

# **Gambar Bimbingan Kerjsa Praktek**

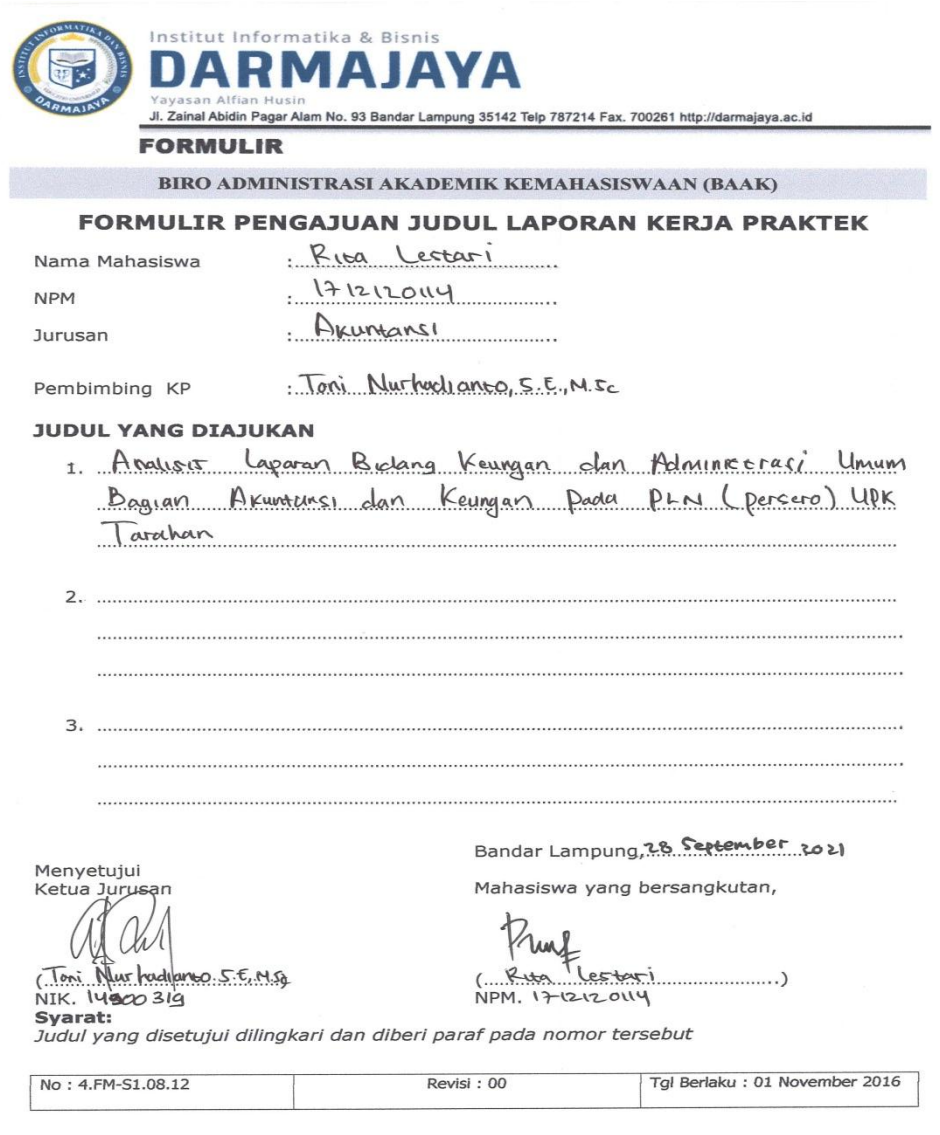

# **Lampiran 3 Gambar Pengajuan Judul Kerjsa Praktek**

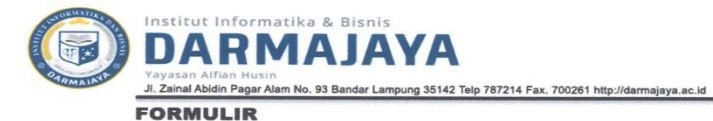

#### DAFTAR NILAI PESERTA KERJA PRAKTEK

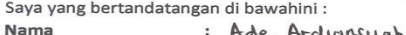

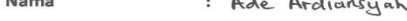

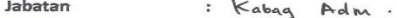

Perusahaan : PT · PLN (PerSeto) UPK Tatahan .<br>Memberikan penilaian atas prestasi kerja selama melakukan kegiatan kerja praktek kepada

mahasiswa:

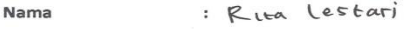

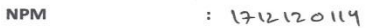

Dengan hasil yang dicapai:  $\overline{a}$ 

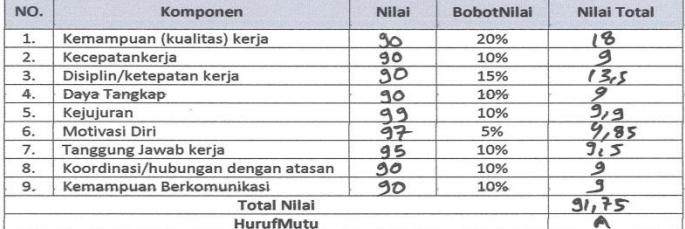

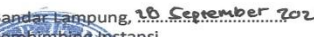

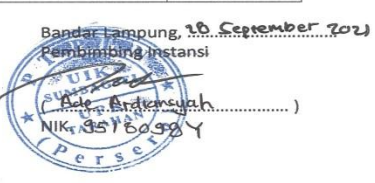

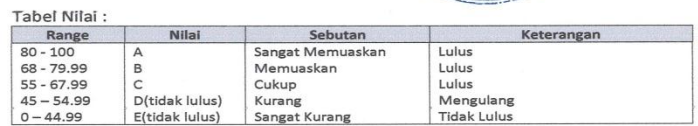

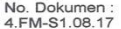

Revisi :<br>00

Tanggal Berlaku:<br>03 Agustus 2017

# **Lampiran 4**

# **Gambar Penilaian Kerjsa Praktek**

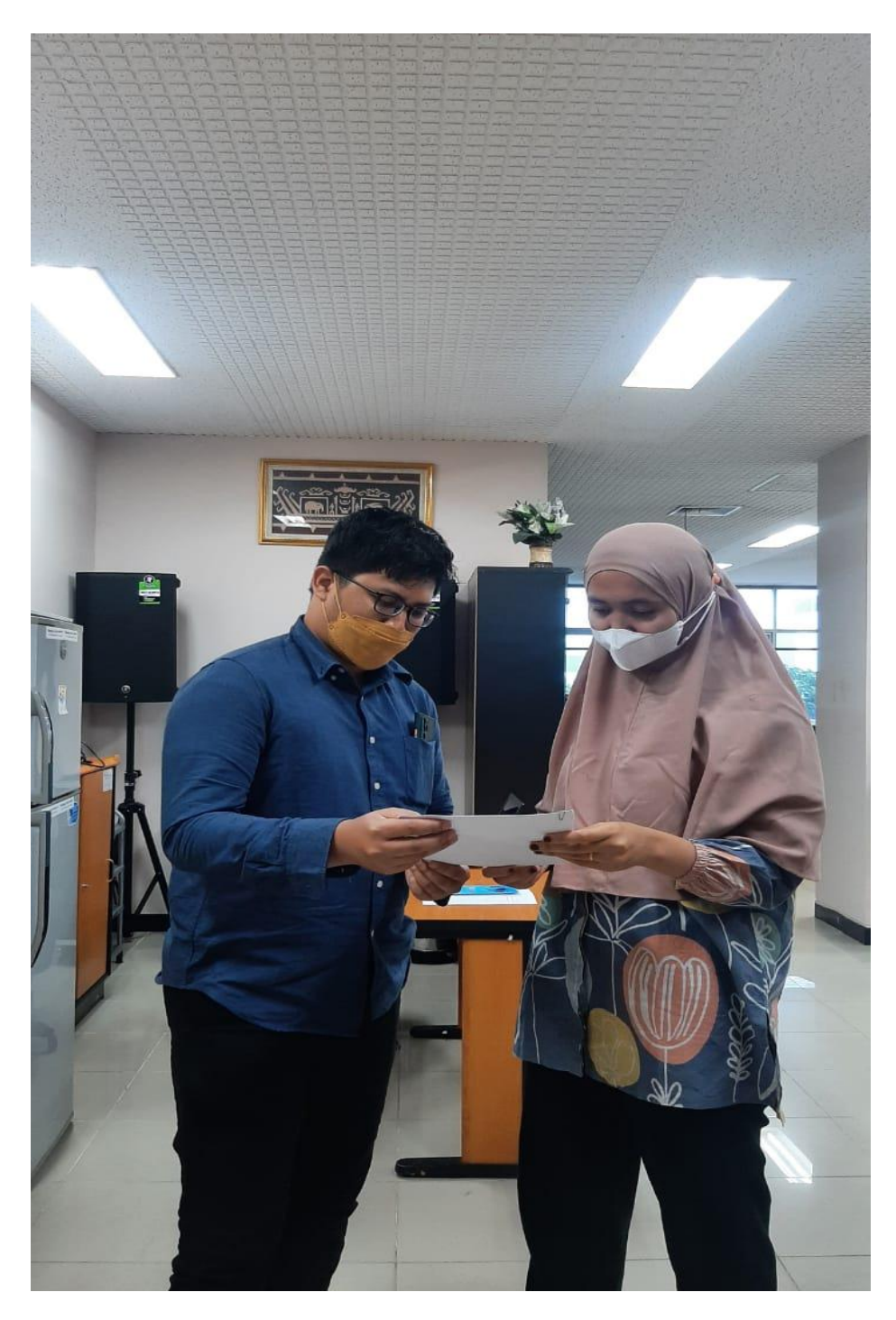

**Lampiran 5 Gambar Kegiatan Kerja Praktek**